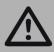

Important: Read and save these instructions. This guide to be left with equipment owner.

# Modbus

# Installation and Operation Manual

Using Modbus with Condair Humidifiers. Includes installation, operation maintenance and troubleshooting information.

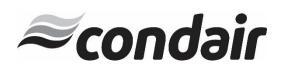

# Thank you for choosing Condair.

INSTALLATION DATE (MM/DD/YYYY)

MODEL #

SERIAL #

CYLINDER #

#### **Proprietary Notice**

This document and the information disclosed herein are proprietary data of **Condair.** Neither this document nor the information contained herein shall be reproduced, used, or disclosed to others without the written authorization of **Condair.**, except to the extent required for installation or maintenance of recipient's equipment.

#### **Liability Notice**

Condair does not accept any liability for installations of humidity equipment installed by unqualified personnel or the use of parts/components/equipment that are not authorized or approved by Condair.

#### **Copyright Notice**

Copyright 2019, Condair. All rights reserved.

# **Contents**

| Introduction                                            | 2  |
|---------------------------------------------------------|----|
| Requirements                                            | 2  |
| Wiring Connections                                      | 2  |
| Nortec EL/NH-EL Models                                  | 4  |
| Nortec NHTC, -GSTC, -SETC, and -MHTC Models             | 5  |
| Nortec MES2 and Nortec RH2 Models                       | 5  |
| Nortec NHRS Models                                      | 5  |
| Nortec EL/NH-EL Modbus RTU Connection                   | 6  |
| Nortec NHTC, GSTC B+, and SETC B+ Modbus RTU Connection | 7  |
| Nortec MES2 and Nortec RH2 Modbus Wiring Diagram        | 8  |
| Nortec NHRS Modbus RTU Connection                       | 9  |
| Addressing and Communications                           | 10 |
| Nortec EL Electrode Steam Humidifiers                   | 10 |
| Nortec NH-EL Electrode Steam Humidifiers                | 16 |
| Nortec NHTC Electrode Steam Humidifiers                 | 21 |
| Nortec GSTC Gas Fired Steam Humidifiers                 | 27 |
| Nortec SETC Steam Exchange Humidifiers                  | 31 |
| Nortec MHTC Evaporative Media Humidifiers               | 35 |
| Nortec MES2 and Nortec RH2 Models                       | 39 |
| Nortec NHRS Electric Steam Humidifiers                  | 45 |
| Troubleshooting                                         | 48 |
| Appendix A                                              | 51 |
| Modbus – Field Retrofit for Nortec NHRS Models          | 51 |

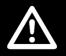

#### **CAUTION: Servicing**

- Disconnect main power before any servicing.
- The plumbing and electrical compartments contain high voltage components and wiring. Access should be limited to authorized personnel only.
- During and following operation of the humidifier, the steam and components in contact with the steam such as the blower pack, steam lines, steam distributors, and condensate lines can become hot and can burn if touched.
- Condair does not accept any liability for installations of humidity equipment installed by unqualified personnel or the use of parts/components/equipment that are not authorized or approved by Condair.

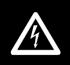

#### **CAUTION: Electrical**

- All electrical work should be done according to local and national electrical code.
- Electrical connection to be performed by a licensed electrician.

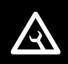

#### **CAUTION: Installation**

- Do not mount on hot surfaces.
- Do not mount in area where freezing can occur.
- Do not mount on vibrating surface.
- Do not mount on floor.
- Regardless of selecting on/off or modulating control method, Condair humidifiers must have a closed circuit across its on/off security loop control terminal to operate. Condair highly recommends the use of a duct high limit humidistat.

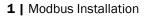

# Introduction

Many Condair humidifiers feature control boards that include Modbus RTU and can connect to Modbus networks right out of the box. This document describes how to connect these humidifiers to such a network and defines the parameters that may be monitored. Please note that there are differences between Modbus RTU and Modbus TCP. Condair humidifiers are Modbus RTU capable and require a gateway (by others) for Modbus TCP networks. Contact the factory for more information on Modbus TCP communications.

# **Requirements**

Nortec EL/NH-EL Humidifiers are capable of Modbus RTU and require no additional hardware for this connection.

Condair humidifiers that feature that Total Controller ("TC") control boards are also capable of Modbus RTU. These include the Nortec NHTC, the Nortec GSTC, Nortec SETC, and Nortec MHTC humidifiers.

Additionally, the Nortec RH2 and Nortec MES-2 models feature a digital control board that supports Modbus, however these models require an adapter board to provide the Modbus interface. Finally, the Nortec NHRS also supports Modbus communications; however a TTL converter is required for this functionality. Refer to following table for more information, items described as "optional" are for convenience (but not required for Modbus), while items listed as required are needed for Modbus functionality:

| Part<br>Number | Kit Name                            | Kit Description                                                      |  |  |  |  |  |
|----------------|-------------------------------------|----------------------------------------------------------------------|--|--|--|--|--|
| 2553787        | NHTC, GSTC, SETC Modbus Connection  | Optional adapter cable for Nortec NHTC, Nortec<br>GSTC, Nortec SETC. |  |  |  |  |  |
| 2560630        | MHTC Modbus Interface               | Optional terminal block for MHTC Modbus interface.                   |  |  |  |  |  |
| 2531585        | Modbus Option for OEM Digital Board | Required adapter board and terminals for Modbus connections.         |  |  |  |  |  |
| 2560631        | NHRS Modbus converter               | Required TTL converter for NHRS Modbus connections.                  |  |  |  |  |  |

#### Table 1: Modbus Accessories

Please consult your local Condair representative to orders connection kits.

# **Wiring Connections**

Using the correct wiring between the humidifier and the Modbus network is important to ensure reliable communications and reduce the impact of electrical interference. The recommended wire type is 18 -24 AWG, shielded twisted pair wire with 120 Ohm characteristic impedance. As an alternative, CAT-5 ("Ethernet") cable exceeds these specifications and may be used. In this case, only two of the conductors and the wire shield will be used; care must be taken to isolate any unused conductors.

Regardless of which wire type is used ensuring the correct shield terminations is necessary to prevent electrical interference. The wire shield should be terminated at <u>either</u> the humidifier or the Modbus system, but not both. This allows induced current to "drain"; if the shield is terminated at both ends it will function as a conductor and can actually increase electrical

interference. To minimize signal loss a wire run should not exceed 2000 feet. Additionally, to ensure communication reliability, it is recommended that no more than 8 humidifiers are connected to a single chain/bus. The humidifiers should be the same type but do not need to be the same capacity. For example it is not recommended to have an Nortec NHTC and a Nortec GSTC as part of the same chain, but it is acceptable to have an Nortec NHTC-200 and an Nortec NHTC-30 as part of the same chain. Connecting additional non-Condair equipment into a Modbus chain is possible; however it is important to ensure that all devices are operating with identical baud rate, parity, and stop bits, and that each device has a unique Modbus address.

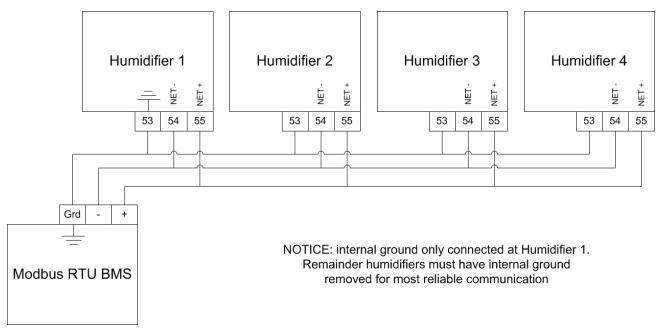

Figure 1: Example Daisy Chain Diagram for Nortec EL/NH-EL, Nortec NHTC, Nortec GS, Nortec SE

## Nortec EL/NH-EL Models

The Nortec EL/NH-EL models use a 3-pole connector on the main processor card for Modbus connection. This 3-pole connector is provided with all Nortec EL/NH-EL and connections can be made directly to this plug. Refer to Figure 2 and Figure 3 for connection location and wiring.

Please note: there is a 120 Ohm termination resistor available on board. When the jumper J4 is on, 120 Ohm is enabled. When the jumper J4 is off, 120 Ohm is disabled.

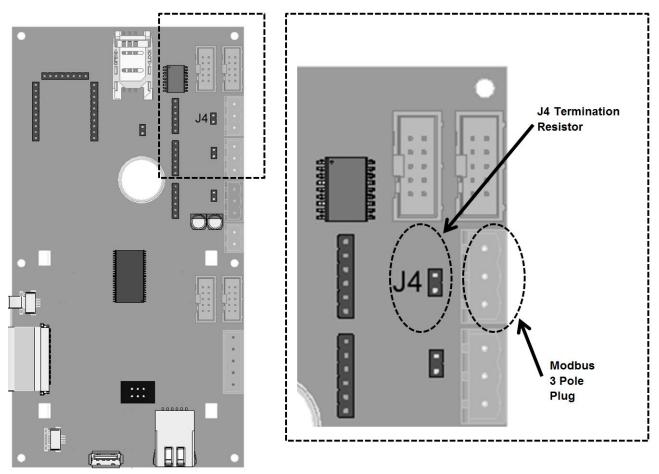

Figure 2: Nortec EL/NH-EL Modbus 3-Pole Plug Location

## Nortec NHTC, -GSTC, -SETC, and -MHTC Models

The Nortec NHTC, Nortec GSTC, Nortec SETC, and Nortec MHTC models use a multifunction RJ45 plug on the mainboard to provide Modbus communications. Connections can be made directly to this plug or, alternatively, using one of accessories listed above.

Refer to figure 4 for information on the wiring connections for these units.

**Note:** This instruction manual covers the connections and points for the Nortec GSTC B+ and Nortec SETC B+ models only. Older models, manufactured pre-2009 do not include the RJ45 plug and require an additional interface cable. Contact Condair for information on connecting these units.

#### Nortec MES2 and Nortec RH2 Models

The Nortec MES2 and Nortec RH2 models require a Modbus support board to provide a connection point. This board can be factory installed if indicated at time of order, or retrofit to existing units in the field.

Refer to Figure 5 for information on the wiring connections for these units.

#### **Nortec NHRS Models**

The Nortec NHRS models require a Modbus kit to translate information from the processor board into Modbus RTU information. This kit can be factory installed if specified at time of order or retrofit to existing units in the field. Refer to figure 6 for information on the wiring connections for these units.

# Nortec EL/NH-EL Modbus RTU Connection

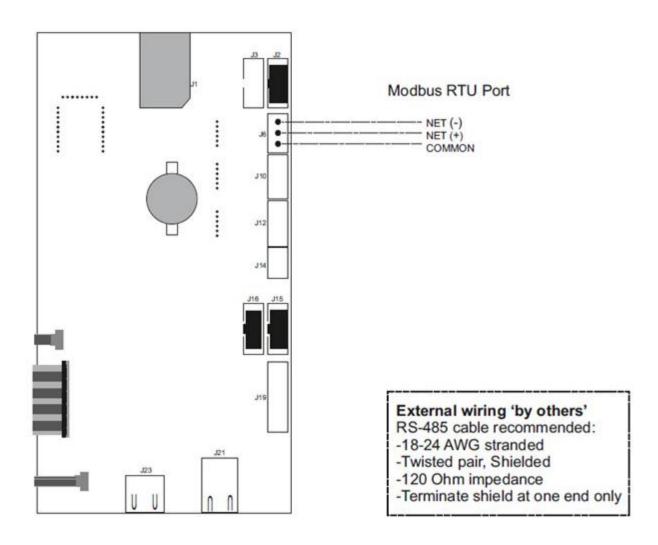

Figure 3: Nortec EL/NH-EL Modbus Wiring Diagram

Nortec NHTC, Nortec GSTC B+, and Nortec SETC B+ Modbus RTU Connection

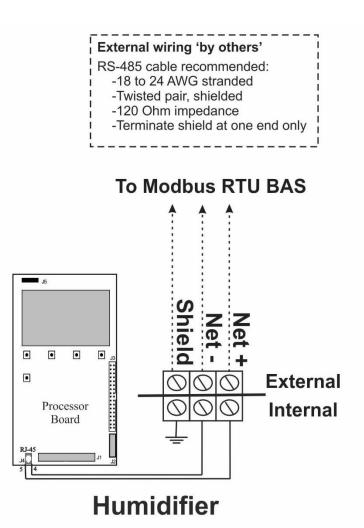

The Modbus Connection option provides a cable and 3-pole terminal strip that is factory mounted inside of the humidifier. The NET+ and NET- terminals allow for a 2 wire connection to a Modbus RTU type building automation system (BAS). A third terminal is used to ground the wire shield. To prevent electrical interference, it is important to ground the wire shield at one end (humidifier or BAS) only.

Communication between the humidifiers and the BAS occurs via an EIA-485 signal type. Nortec recommends using 18 to 24 AWG shielded, twisted pair wire between the humidifier and the BAS. The cable should have a characteristic impedance of 120 ohms. Cable runs should not exceed 2,000 feet. For longer wire runs signal boosters or repeaters may be necessary.

Figure 4: TC Modbus Wiring Diagram

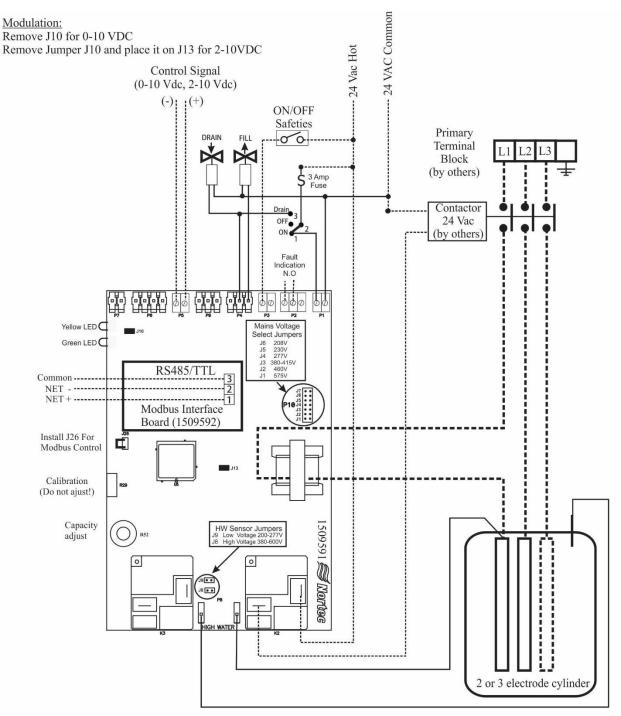

#### Nortec MES2 and Nortec RH2 Modbus Wiring Diagram

NOTE: Dotted lines denote wiring by others with the exception of Primary Voltage Wiring (PVW) units which will come with all primary wiring to the cylinder and 10' of wiring to run the electrical back to the contactor

#### Figure 5: Nortec MES2 and Nortec RH2 Modbus Wiring Diagram

#### **Nortec NHRS Modbus RTU Connection**

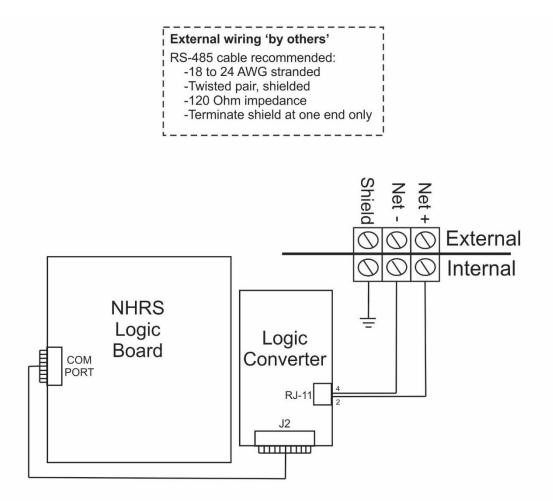

The Modbus Connection option provides a logic converter, cable, and a 3-pole terminal strip that is factory mounted or field retrofit inside of a humidifier. The NET+ and NET- terminals allow for a 2 wire connection a Modbus RTU type building automation system. A third terminal is used to ground the wire shield. To prevent electrical interference, it is important to ground the wire shield at one end (humidifier or network) only.

Communication between the humidifiers and the Modbus network occurs over an EIA-485 signal. Nortec recommends using 18 - 24 AWG sheilded twisted pair wire between the humidifier and the network. The cable should have a characteristic impedance of 120 ohms. Cable runs should not exceed 2,000 feet. Signal boosters or repeaters may be necessary for long wire runs.

#### Figure 6: Nortec NHRS Modbus Wiring Diagram

# **Addressing and Communications**

Once the humidifier is wired to the network, control variables must be mapped to allow for control of the humidifier. The specific variables and communications requirements for each humidifier are described in the following sections.

#### **Nortec EL Electrode Steam Humidifiers**

After wiring connections have been completed, the humidifier needs to be setup to operate and communicate either through the Modbus or BACnet interface.

#### **Modbus Communication Set-up**

The default Modbus address for the Nortec EL is 10. If multiple units were included on an order, the addresses of individual units may vary. To view or change the Modbus address:

- **1** Press the *Menu* icon on the lower left corner of the screen, to access the menu.
- 2 When prompted for a password, enter 0335 using the number pad. Press the *Check Mark* icon to confirm.
- **3** Select the Configuration menu.
- 4 Select the Comms. menu.
- **5** Using the navigation buttons on the top right of the screen, scroll down to the *Modbus Parameters*.

Note: By default, Modbus is disabled. To enable Modbus, select *Modbus* under *Modbus Parameters*. Select *ON* and confirm the selection by pressing the *Check Mark* button.

- 6 Select the *Modbus Address* setting. Using the *Up* and *Down* arrows, select a value between 1 and 247 inclusive as desired and press the *Check Mark* button to confirm the selection. It is recommended to leave the parity and baud rate settings to their factory defaults (Even and 9600 respectively) unless communication problems occur.
- 7 Press *Back* repeatedly until you return to the home screen.

This procedure is summarized below: Main Menu > 0335 > Configuration > Comms. Menu > Modbus Parameters >

<u>Addr</u>: 10 (1 – 247 acceptable) <u>Parity</u>: Even (None, Even, Odd) <u>Baud Rate:</u> 9600 (9600, 19200, 38400, 115200)

#### **Control Signal Setting**

By default the humidifier is configured operate on a hardwired control signal supplied through the unit terminal strip. This can be changed to allow the humidifier to function entirely through its Modbus or BACnet interface.

To adjust this setting:

- **1** Press the *Menu* icon on the lower left corner of the screen, to access the menu.
- 2 When prompted for a password, enter 0335 using the number pad. Press the *Check Mark* icon to confirm.
- **3** Select the Configuration menu.
- 4 Select the *Control Settings* menu. The following settings can be adjusted:

| Source           | Analog: Use hardwired control signal<br>Modbus: Write control signal through Modbus interface                                                                                |  |  |  |  |  |  |
|------------------|----------------------------------------------------------------------------------------------------|--|--|--|--|--|--|
| Control Mode     | <i>Demand</i> : Use a demand control signal<br><i>RH P</i> : Use a sensor value and proportional<br><i>RH PI</i> : Use a sensor value and proportional-integral control band |  |  |  |  |  |  |
| Control Channels | Single: Use a signal channel control signal<br>Dual: Use a dual channel control signal                                                                                       |  |  |  |  |  |  |

Note: Refer to the Operator Interface section of the Nortec EL Operation and Maintenance Manual for more information on the above settings.

5 Press *Check Mark* to confirm choice and then *Back* repeatedly to return to the home screen when complete.

This procedure is summarized below: Main Menu > 0335 > Configuration > Control Settings >

<u>Source</u>: Analog, Modbus, <u>Control Mode</u>: Demand, RH P, or RH PI <u>Control Channels</u>: Single or Dual

#### **Modbus Parameters**

The Nortec EL uses the following parameters for Modbus communication:

| Signaling Type        | EIA-485 |
|-----------------------|---------|
| Transmission Mode     | RTU     |
| Baud Rate             | 9600    |
| Data Bits             | 8       |
| Stop Bits             | 1       |
| Parity                | Even    |
| Address / Unit Number | 10*     |

\*Default, may vary for multi-unit orders.

It is important to note that the signaling type, transmission mode, data bits and stop bits <u>cannot</u> be modified. Parity, baud rate and unit address can be modified as required.

The following points may be mapped for control:

| Parameter<br>Name          | Description                                                         | Modbus<br>Addr. | Туре                | Format  | Range  | Unit | W/R        | Details                                                                                                    |
|----------------------------|---------------------------------------------------------------------|-----------------|---------------------|---------|--------|------|------------|----------------------------------------------------------------------------------------------------|
| Remote<br>Disable          | Remotely disable<br>steam production<br>for the unit                | 40001           | Holding<br>Register | Integer | 0 OR 1 | -    | WRITE/READ | 0 = Idle/Humidify<br>1 = Disable                                                                                                    |
| Manual<br>Capacity A       | Sets a manual<br>capacity limit<br>restriction for<br>cylinder A    | 40002           | Holding<br>Register | Integer | 20-100 | %    | WRITE/READ | Limits output to<br>percentage of total<br>cylinder capacity for<br>cylinder A (EL-150<br>and Nortec EL-200<br>models only)                                             |
| Setpoint<br>Channel A1     | Sets the desired<br>humidity setpoint<br>value for Channel<br>A1    | 40003           | Holding<br>Register | Integer | 0-95   | %    | WRITE/READ | Use only when<br>sending RH values to<br>Digital RH/Demand<br>A1.<br>For most common<br>configurations this is<br>the primary space<br>setpoint                         |
| Setpoint<br>Channel A2     | Sets the humidity<br>high limit setpoint<br>value for Channel<br>A2 | 40004           | Holding<br>Register | Integer | 10-95  | %    | WRITE/READ | Use only when<br>sending RH value to<br>Digital RH/Demand<br>A2 with dual channel<br>control enabled                                                                    |
| Digital<br>RH/Demand<br>A1 | Actual humidity<br>or demand via<br>BACnet unit A                   | 40005           | Holding<br>Register | Integer | 0-100  | %    | WRITE/READ | Requires Modbus or<br>BACnet to be<br>enabled. For most<br>common<br>configurations, this is<br>the primary control<br>signal                                           |
| Digital<br>RH/Demand<br>A2 | Actual humidity<br>or limiter via<br>BACnet unit A                  | 40006           | Holding<br>Register | Integer | 0-100  | %    | WRITE/READ | Requires Modbus or<br>BACnet to be<br>enabled. Only applies<br>to Nortec EL-150 and<br>Nortec EL-200 with<br>cylinders in<br>independent<br>operation mode              |
| Manual<br>Capacity B       | Sets a manual<br>capacity limit<br>restriction for<br>cylinder B    | 40007           | Holding<br>Register | Integer | 20-100 | %    | WRITE/READ | Limits output to<br>percentage of total<br>cylinder capacity for<br>cylinder B (Nortec EL-<br>150 and Nortec EL-<br>200 models only)                                    |
| Setpoint<br>Channel B1     | Sets the desired<br>humidity setpoint<br>value for Channel<br>B1    | 40008           | Holding<br>Register | Integer | 0-95%  | %    | WRITE/READ | Use only with Nortec<br>EL-150 and Nortec<br>EL-200 models when<br>sending RH value to<br>Digital RH/Demand<br>B1 and cylinders are<br>in independent<br>operation mode |

#### Table 2: Nortec EL Humidifier Modbus Parameters

| Parameter<br>Name          | Description                                                         | Modbus<br>Addr. | Туре                | Format  | Range  | Unit | W/R        | Details                                                                                                    |
|----------------------------|---------------------------------------------------------------------|-----------------|---------------------|---------|--------|------|------------|----------------------------------------------------------------------------------------------------|
| Setpoint<br>Channel B2     | Sets the humidity<br>high limit setpoint<br>value for Channel<br>B2 | 40009           | Holding<br>Register | Integer | 10-95  | %    | WRITE/READ | Use only with Nortec<br>EL-150 and Nortec<br>EL-200 models when<br>sending RH value to<br>Digital RH/Demand<br>B2 with dual channel<br>control enabled and<br>cylinders are in<br>independent<br>operation mode   |
| Digital<br>RH/Demand<br>B1 | Actual humidity<br>or demand via<br>BACnet unit B                   | 40010           | Holding<br>Register | Integer | 0-100  | %    | WRITE/READ | Requires Modbus or<br>BACnet to be<br>enabled.<br>Only applies to<br>Nortec EL-150 and<br>Nortec EL-200 with<br>dual channel control<br>enabled                                                                   |
| Digital<br>RH/Demand<br>B2 | Actual humidity<br>or limiter via<br>BACnet unit B                  | 40011           | Holding<br>Register | Integer | 0-100  | %    | WRITE/READ | Requires Modbus or<br>BACnet to be<br>enabled.<br>Only applies to<br>Nortec EL-150 and<br>Nortec EL-200 with<br>cylinders dual<br>channel control<br>enabled and<br>cylinders in<br>independent<br>operation mode |
| BAND<br>CHANNEL A1         | P-band unit A<br>(proportional<br>band)                             | 40017           | Holding<br>Register | Integer | 6-65   | %    | WRITE/READ |                                                                                                    |
| BAND<br>CHANNEL A2         | P-band unit A<br>(proportional<br>band) limiter                     | 40018           | Holding<br>Register | Integer | 6-65   | %    | WRITE/READ |                                                                                                    |
| BAND<br>CHANNEL B1         | P-band unit B<br>(proportional<br>band)                             | 40019           | Holding<br>Register | Integer | 6-65   | %    | WRITE/READ |                                                                                                    |
| BAND<br>CHANNEL B2         | P-band unit B<br>(proportional<br>band) limiter                     | 40020           | Holding<br>Register | Integer | 6-65   | %    | WRITE/READ |                                                                                                    |
| ITime Channel<br>A1        | Integral time<br>channel 1 unit A                                   | 40021           | Holding<br>Register | Integer | 1-60   | min  | WRITE/READ |                                                                                                    |
| Damp<br>Channel A2         | Damp time<br>channel 2 unit A                                       | 40022           | Holding<br>Register | Integer | 1-60   | sec  | WRITE/READ |                                                                                                    |
| ITime Channel<br>B1        | Integral time<br>channel 1 unit B                                   | 40023           | Holding<br>Register | Integer | 1-60   | min  | WRITE/READ |                                                                                                    |
| Damp<br>Channel B2         | Damp time<br>channel 2 unit B                                       | 40024           | Holding<br>Register | Integer | 1-60   | sec  | WRITE/READ |                                                                                                    |
| Enable Input<br>A          | Enable contact<br>unit A                                            | 30002           | Input<br>Register   | Integer | 0 OR 1 | -    | READ       | 0 = Off<br>1 = On                                                                                                    |
| Channel A1                 | Input signal<br>channel 1 unit A                                    | 30004           | Input<br>Register   | Integer | 0-100  | %    | READ       | Displays channel 1<br>demand/sensed RH<br>as a percentage of<br>cylinder capacity for<br>cylinder A                                                                                                    |

| Parameter<br>Name    | Description                        | Modbus<br>Addr. | Туре              | Format         | Range  | Unit | W/R         | Details                                                                                                    |
|----------------------|------------------------------------|-----------------|-------------------|----------------|--------|------|-------------|----------------------------------------------------------------------------------------------------|
| Channel A2           | Limiter signal<br>channel 2 unit A | 30005           | Input<br>Register | Integer        | 0-100  | %    | READ        | Displays channel 2<br>demand/sensed RH<br>as a percentage of<br>cylinder capacity for<br>cylinder A                                                     |
| System<br>Demand A   | System Demand A                    | 30006           | Input<br>Register | Integer        | 0-100  | %    | READ        | Demand Mode:<br>Summation of<br>Channel A1 and<br>Channel A2<br>RH Mode:<br>PID calculation                                                             |
| Safety Loop A        | External safety<br>loop unit A     | 30007           | Input<br>Register | Integer        | 0 OR 1 | -    | READ        | 0 = Open<br>1 = Closed                                                                                                    |
| Blower Pack A        | Blower ready unit<br>A             | 30008           | Input<br>Register | Integer        | 0 OR 1 | -    | READ        | 0 = Open<br>1 = Closed                                                                                                    |
| FanActivate A        | External fan unit<br>A             | 30009           | Input<br>Register | Integer        | 0 OR 1 | -    | READ        | 0 = Open<br>1 = Closed                                                                                                    |
| Operating<br>Hours A | Operating hours<br>unit A          | 30010           | Input<br>Register | Float CD<br>AB | 0-5000 | Hrs  | FLOAT CD AB | Displays the total<br>time cylinder A has<br>been running since<br>last reset                                                                           |
| Enable Input<br>B    | Enable contact<br>unit B           | 30012           | Input<br>Register | Integer        | 0 OR 1 | -    | READ        | 0 = Off<br>1 = On                                                                                                    |
| Channel B1           | Input signal<br>channel 1 unit B   | 30014           | Input<br>Register | Integer        | 0-100  | %    | READ        | Displays channel 1<br>demand/sensed RH<br>as a percentage of<br>cylinder capacity for<br>cylinder B (Nortec<br>EL-150 and Nortec<br>EL-200 models only) |
| Channel B2           | Limiter signal<br>channel 2 unit B | 30015           | Input<br>Register | Integer        | 0-100  | %    | READ        | Displays channel 2<br>demand/sensed RH<br>as a percentage of<br>cylinder capacity for<br>cylinder B (Nortec<br>EL-150 and Nortec<br>EL-200 models only) |
| System<br>Demand B   | System Demand B                    | 30016           | Input<br>Register | Integer        | 0-100  | %    | READ        | Demand Mode:<br>Summation of<br>Channel B1 and<br>Channel B2<br>RH Mode:<br>PID calculation                                                             |
| Safety Loop B        | External safety<br>loop unit B     | 30017           | Input<br>Register | Integer        | 0 OR 1 | -    | READ        | 0 = Open<br>1 = Closed                                                                                                    |
| Blower Pack B        | Blower ready unit<br>B             | 30018           | Input<br>Register | Integer        | 0 OR 1 | -    | READ        | 0 = Open<br>1 = Closed                                                                                                    |
| FanActivate B        | External fan unit<br>B             | 30019           | Input<br>Register | Integer        | 0 OR 1 | -    | READ        | 0 = Open<br>1 = Closed                                                                                                    |
| Operating<br>Hours B | Operating hours<br>unit B          | 30020           | Input<br>Register | Float CD<br>AB | 0-5000 | Hrs  | FLOAT CD AB | Displays the total<br>time cylinder B has<br>been running since<br>last reset                                                                           |

| Parameter<br>Name   | Description                                      | Modbus<br>Addr. | Туре              | Format  | Range  | Unit | W/R  | Details                                                                                                    |
|---------------------|--------------------------------------------------|-----------------|-------------------|---------|--------|------|------|----------------------------------------------------------------------------------------------------|
| Status A            | Operating status<br>unit A                       | 31003           | Input<br>Register | Integer | 0-13   | -    | READ | 0-Humidifying<br>1-Standby<br>2-Idle Drained<br>3-Keep Warm<br>4-Filling<br>5-Draining<br>6-Remote Off<br>7-Safety Loop<br>8-Warning<br>9-Fault<br>10-Blower Pack<br>11-Stopped<br>12-Partial Drained<br>13-Self Test |
| Service Status<br>B | Maintenance and<br>malfunctions<br>status unit B | 31026           | Input<br>Register | Integer | 0-13   | -    | READ | 0-Humidifying<br>1-Standby<br>2-Idle Drained<br>3-Keep Warm<br>4-Filling<br>5-Draining<br>6-Remote Off<br>7-Safety Loop<br>8-Warning<br>9-Fault<br>10-Blower Pack<br>11-Stopped<br>12-Partial Drained<br>13-Self Test |
| Main<br>Contactor A | Contactor unit A                                 | 31200           | Input<br>Register | Integer | 0 OR 1 | -    | READ | 0 = Off<br>1 = On                                                                                                    |
| Main<br>Contactor B | Contactor unit B                                 | 31201           | Input<br>Register | Integer | 0 OR 1 | -    | READ | 0 = Off<br>1 = On                                                                                                    |
| Inlet A             | Inlet valve unit A                               | 31202           | Input<br>Register | Integer | 0 OR 1 | -    | READ | 0 = Off<br>1 = On                                                                                                    |
| Inlet B             | Inlet valve unit B                               | 31203           | Input<br>Register | Integer | 0 OR 1 | -    | READ | 0 = Off<br>1 = On                                                                                                    |
| Drain A             | Drain valve unit A                               | 31204           | Input<br>Register | Integer | 0 OR 1 | -    | READ | 0 = Off<br>1 = On                                                                                                    |
| Drain B             | Drain valve unit B                               | 31205           | Input<br>Register | Integer | 0 OR 1 | -    | READ | 0 = Off<br>1 = On                                                                                                    |

# **Nortec NH-EL Electrode Steam Humidifiers**

After wiring connections have been completed, the humidifier needs to be setup to operate and communicate either through the Modbus or BACnet interface.

#### Modbus Communication Set-up

The default Modbus address for a Nortec NH-EL is 10. If multiple units were included on an order, the addresses of individual units may vary. To view or change the Modbus address:

- 8 Press the *Menu* icon on the lower left corner of the screen, to access the menu.
- **9** When prompted for a password, enter 0335 using the number pad. Press the *Check Mark* icon to confirm.
- **10** Select the *Configuration* menu.
- 11 Select the Comms. menu.
- **12** Using the navigation buttons on the top right of the screen, scroll down to the *Modbus Parameters*.

# Note: By default, Modbus is disabled. To enable Modbus, select *Modbus* under *Modbus Parameters*. Select *ON* and confirm the selection by pressing the *Check Mark* button.

- **13** Select the *Modbus Address* setting. Using the *Up* and *Down* arrows, select a value between 1 and 247 inclusive as desired and press the *Check Mark* button to confirm the selection. It is recommended to leave the parity and baud rate settings to their factory defaults (Even and 9600 respectively) unless communication problems occur.
- **14** Press *Back* repeatedly until you return to the home screen.

This procedure is summarized below: Main Menu > 0335 > Configuration > Comms. Menu > Modbus Parameters >

<u>Addr</u>: 10 (1 – 247 acceptable) <u>Parity</u>: Even (None, Even, Odd) <u>Baud Rate:</u> 9600 (9600, 19200, 38400, 115200)

#### **Control Signal Setting**

By default the humidifier is configured operate on a hardwired control signal supplied through the unit terminal strip. This can be changed to allow the humidifier to function entirely through its Modbus or BACnet interface.

To adjust this setting:

- 6 Press the *Menu* icon on the lower left corner of the screen, to access the menu.
- 7 When prompted for a password, enter 0335 using the number pad. Press the *Check Mark* icon to confirm.
- 8 Select the Configuration menu.
- 9 Select the Control Settings menu. The following settings can be adjusted:

| Source           | Analog: Use hardwired control signal<br>Modbus: Write control signal through Modbus interface                                                                                |  |  |  |  |  |  |
|------------------|----------------------------------------------------------------------------------------------------|--|--|--|--|--|--|
| Control Mode     | <i>Demand</i> : Use a demand control signal<br><i>RH P</i> : Use a sensor value and proportional<br><i>RH PI</i> : Use a sensor value and proportional-integral control band |  |  |  |  |  |  |
| Control Channels | Single: Use a signal channel control signal<br>Dual: Use a dual channel control signal                                                                                       |  |  |  |  |  |  |

Note: Refer to the CONTROL SETTING section of the Nortec NH Series Installation and Operation Manual for more information on the above settings.

**10** Press *Check Mark* to confirm choice and then *Back* repeatedly to return to the home screen when complete.

This procedure is summarized below: Main Menu > 0335 > Configuration > Control Settings >

<u>Source</u>: Analog, Modbus, <u>Control Mode</u>: Demand, RH P, or RH PI <u>Control Channels</u>: Single or Dual

#### **Modbus Parameters**

The Nortec NH-EL uses the following parameters for Modbus communication:

| Signaling Type        | EIA-485 |
|-----------------------|---------|
| Transmission Mode     | RTU     |
| Baud Rate             | 9600    |
| Data Bits             | 8       |
| Stop Bits             | 1       |
| Parity                | Even    |
| Address / Unit Number | 10*     |

\*Default, may vary for multi-unit orders.

It is important to note that the signaling type, transmission mode, data bits and stop bits <u>cannot</u> be modified. Parity, baud rate and unit address can be modified as required.

The following points may be mapped for control:

| Parameter<br>Name    | Description                                                                        | Modbus<br>Addr. | Туре                | Format  | Range   | Unit | R/W   | Details                                                                                                    |
|----------------------|------------------------------------------------------------------------------------|-----------------|---------------------|---------|---------|------|-------|----------------------------------------------------------------------------------------------------|
| Dinput_A1            | Write RH or<br>Demand signal<br>value to control<br>channel 1 for<br>cylinder A    | 40005           | Holding<br>Register | Integer | 0 - 100 | %    | Write | Requires Modbus or BACnet to<br>be enabled.<br>For most common<br>configurations, this is the<br>primary control signal                                                                                      |
| Dinput_A2            | Write RH or<br>Demand signal<br>value to control<br>channel 2 for<br>cylinder A    | 40006           | Holding<br>Register | Integer | 0 - 100 | %    | Write | Requires Modbus or BACnet to<br>be enabled.<br>Only applies to Nortec NH-EL-<br>150 and Nortec NH-EL-200<br>with cylinders in independent<br>operation mode                                                  |
| Dinput_B1            | Write RH or<br>Demand signal<br>value to control<br>channel 1 for<br>cylinder B    | 40010           | Holding<br>Register | Integer | 0 - 100 | %    | Write | Requires Modbus or BACnet to<br>be enabled.<br>Only applies to Nortec NH-EL-<br>150 and Nortec NH-EL-200<br>with dual channel control<br>enabled                                                             |
| Dinput_B2            | Write RH or<br>Demand signal<br>value to control<br>channel 2 for<br>cylinder B    | 40011           | Holding<br>Register | Integer | 0 - 100 | %    | Write | Requires Modbus or BACnet to<br>be enabled.<br>Only applies to Nortec NH-EL-<br>150 and Nortec NH-EL-200<br>with cylinders dual channel<br>control enabled and cylinders<br>in independent operation<br>mode |
| Manual_<br>Capcity_A | Sets a manual<br>capacity limit<br>restriction for<br>cylinder A                   | 40002           | Holding<br>Register | Integer | 0 - 100 | %    | Write | Limits output to percentage of<br>total cylinder capacity for<br>cylinder A (Nortec NH-EL-150<br>and Nortec NH-EL-200 models<br>only)                                                                        |
| Manual_<br>Capcity_B | Sets a manual<br>capacity limit<br>restriction for<br>cylinder B (if<br>present)   | 40007           | Holding<br>Register | Integer | 0 - 100 | %    | Write | Limits output to percentage of<br>total cylinder capacity for<br>cylinder B (Nortec NH-EL-150<br>and Nortec NH-EL-200 models<br>only)                                                                        |
| BMS_<br>Timeout      | BMS timeout<br>for Modbus and<br>BACnet                                            | 40013           | Holding<br>Register | Integer | 0 - 300 | S    | Write | It is recommend to not change<br>the value from the factory<br>default (300)                                                                                                    |
| Remote_<br>Disable   | Remotely<br>disable steam<br>production for<br>the unit                            | 40001           | Holding<br>Register | Integer | 0 or 1  | -    | Write | 0 = Idle/Humidify<br>1 = Disable                                                                                                    |
| SP_Chan_A<br>1       | Writes the<br>desired space<br>setpoint for<br>control channel<br>1 for cylinder A | 40003           | Holding<br>Register | Integer | 0 - 95  | %    | Write | Use only when sending RH<br>values to Dinput_A1.<br>For most common<br>configurations this is the<br>primary space setpoint                                                                                  |
| SP_Chan_A<br>2       | Writes the<br>desired space<br>setpoint for<br>control channel<br>2 for cylinder A | 40004           | Holding<br>Register | Integer | 10 - 95 | %    | Write | Use only when sending RH value to Dinput_A2 with dual channel control enabled                                                                                                    |
| SP_Chan_B<br>1       | Writes the<br>desired space<br>setpoint for<br>control channel<br>1 for cylinder B | 40008           | Holding<br>Register | Integer | 0 - 95  | %    | Write | Use only with Nortec NH-EL-<br>150 and Nortec NH-EL-200<br>models when sending RH<br>value to Dinput_B1 and<br>cylinders are in independent<br>operation mode                                                |

#### **Table 3: Nortec NH-EL Humidifier Modbus Parameters**

| Parameter<br>Name   | Description                                                                        | Modbus<br>Addr. | Туре                | Format  | Range   | Unit | R/W   | Details                                                                                                    |
|---------------------|------------------------------------------------------------------------------------|-----------------|---------------------|---------|---------|------|-------|----------------------------------------------------------------------------------------------------|
| SP_Chan_B<br>2      | Writes the<br>desired space<br>setpoint for<br>control channel<br>2 for cylinder B | 40009           | Holding<br>Register | Integer | 10 - 95 | %    | Write | Use only with Nortec NH-EL-<br>150 and Nortec NH-EL-200<br>models when sending RH<br>value to Dinput_B2 with dual<br>channel control enabled and<br>cylinders are in independent<br>operation mode |
| Signal_<br>Source   | Selects signal<br>source to<br>control unit                                        | 40014           | Holding<br>Register | Integer | 0 - 4   | -    | Write | 0 = Analog<br>1 = Modbus<br>2 = BACnet/IP<br>3 = BACnet/MS<br>4 = LonWorks                                                                                                    |
| Control_Mo<br>de    | Selects method to control unit                                                     | 40015           | Holding<br>Register | Integer | 1-3     | -    | Write | 1 = Demand<br>2 = RH P<br>3 = RH PI                                                                                                    |
| Control_<br>Channel | Selects method<br>to control<br>channels                                           | 40016           | Holding<br>Register | Integer | 0 - 1   | -    | Write | 0 = Single Channel<br>1 = Dual Channel                                                                                                    |
| Input_A1            | Displays<br>channel 1<br>demand for<br>cylinder A                                  | 30004           | Input<br>Register   | Integer | 0 - 100 | %    | Read  | Displays channel 1<br>demand/sensed RH as a<br>percentage of cylinder<br>capacity for cylinder A                                                                                                   |
| Input_A2            | Displays<br>channel 2<br>demand for<br>cylinder A                                  | 30005           | Input<br>Register   | Integer | 0 - 100 | %    | Read  | Displays channel 2<br>demand/sensed RH as a<br>percentage of cylinder<br>capacity for cylinder A                                                                                                   |
| Input_B1            | Displays<br>channel 1<br>demand for<br>cylinder B                                  | 30014           | Input<br>Register   | Integer | 0 - 100 | %    | Read  | Displays channel 1<br>demand/sensed RH as a<br>percentage of cylinder<br>capacity for cylinder B (Nortec<br>NH-EL-150 and Nortec NH-EL-<br>200 models only)                                        |
| Input_B2            | Displays<br>channel 2<br>demand for<br>cylinder B                                  | 30015           | Input<br>Register   | Integer | 0 - 100 | %    | Read  | Displays channel 2<br>demand/sensed RH as a<br>percentage of cylinder<br>capacity for cylinder B (Nortec<br>NH-EL-150 and Nortec NH-EL-<br>200 models only)                                        |
| Blower_Pac<br>k_A   | Reads the<br>status of the<br>blower pack for<br>cylinder A                        | 30008           | Input<br>Register   | Integer | 0 or 1  | -    | Read  | 0 = Open<br>1 = Closed                                                                                                    |
| Blower_Pac<br>k_B   | Reads the<br>status of the<br>blower pack for<br>cylinder B                        | 30018           | Input<br>Register   | Integer | 0 or 1  | -    | Read  | 0 = Open<br>1 = Closed                                                                                                    |
| Fan_Activat<br>e_A  | Indicates if air<br>handle or<br>furnace is<br>activated for<br>cylinder A         | 30009           | Input<br>Register   | Integer | 0 or 1  | -    | Read  | 0 = Not Activated<br>1 = Activated                                                                                                    |
| Fan_Activat<br>e_B  | Indicates if air<br>handle or<br>furnace is<br>activated for<br>cylinder B         | 30019           | Input<br>Register   | Integer | 0 or 1  | -    | Read  | 0 = Not Activated<br>1 = Activated                                                                                                    |
| Do_Fault_A          | Reads the<br>status of a fault<br>on the unit                                      | 30025           | Input<br>Register   | Integer | 0 or 1  | -    | Read  | 0 = No Fault<br>1 = Fault                                                                                                    |
| Do_Service<br>_A    | Reads the<br>status of a<br>service request<br>on the unit                         | 30024           | Input<br>Register   | Integer | 0 or 1  | -    | Read  | 0 = No Service Required<br>1 = Service Required                                                                                                    |

| Parameter<br>Name       | Description                                                 | Modbus<br>Addr. | Туре              | Format  | Range       | Unit | R/W  | Details                                                                                                    |
|-------------------------|-------------------------------------------------------------|-----------------|-------------------|---------|-------------|------|------|----------------------------------------------------------------------------------------------------|
| Humidifier_<br>Status_A | Reads the<br>status of the<br>unit for cylinder<br>A        | 30003           | Input<br>Register | Integer | 0 - 9       | -    | Read | 0 = Humidifying<br>1 = Idle<br>2 = Idle Drain<br>3 = Keepwarm<br>4 = Filling<br>5 = Draining<br>6 = Disabled<br>7 = Safety Loop<br>8 = Warning<br>9 = Fault |
| Humidifier_<br>Status_B | Reads the<br>status of the<br>unit for cylinder<br>A        | 30026           | Input<br>Register | Integer | 0 - 9       | -    | Read | 0 = Humidifying<br>1 = Idle<br>2 = Idle Drain<br>3 = Keepwarm<br>4 = Filling<br>5 = Draining<br>6 = Disabled<br>7 = Safety Loop<br>8 = Warning<br>9 = Fault |
| System_<br>Demand_A     | Reads the<br>demand for<br>cylinder A                       | 30006           | Input<br>Register | Integer | 0 - 100     | %    | Read | <u>Demand Mode:</u><br>Summation of Input_A1 and<br>Input_A2<br><u>RH Mode:</u><br>PID calculation                                                          |
| System_<br>Demand_B     | Reads the<br>demand for<br>cylinder A                       | 30016           | Input<br>Register | Integer | 0 - 100     | %    | Read | <u>Demand Mode:</u><br>Summation of Input_B1 and<br>Input_B2<br><u>RH Mode:</u><br>PID calculation                                                          |
| Safety_Loo<br>p_A       | Reads the<br>status of the<br>safety loop for<br>cylinder A | 30007           | Input<br>Register | Integer | 0 or 1      | -    | Read | 0 = Open<br>1 = Closed                                                                                                    |
| Safety_Loo<br>p_B       | Reads the<br>status of the<br>safety loop for<br>cylinder B | 30017           | Input<br>Register | Integer | 0 or 1      | -    | Read | 0 = Open<br>1 = Closed                                                                                                    |
| Run_Time_<br>A          | Reads<br>operating time<br>for cylinder A                   | 30010           | Input<br>Register | Integer | 0 -<br>5000 | Hrs  | Read | Displays the total time cylinder<br>A has been running since last<br>reset                                                                                  |
| Run_Time_<br>B          | Reads<br>operating time<br>for cylinder B                   | 30020           | Input<br>Register | Integer | 0 -<br>5000 | Hrs  | Read | Displays the total time cylinder<br>B has been running since last<br>reset                                                                                  |
| Weighted_<br>Hours_A    | Reads the<br>weighted time<br>for cylinder A                | 30011           | Input<br>Register | Integer | 0 -<br>5000 | Hrs  | Read | An equated run time based on<br>Run_Time_A x<br>System_Demand_A                                                                                             |
| Weighted_<br>Hours_B    | Reads the<br>weighted time<br>for cylinder B                | 30021           | Input<br>Register | Integer | 0 -<br>5000 | Hrs  | Read | An equated run time based on<br>Run_Time_A x<br>System_Demand_A                                                                                             |

# **Nortec NHTC Electrode Steam Humidifiers**

After wiring connections have been completed, the humidifier needs to be setup to operate and communicate through the Modbus interface.

#### Modbus Address

The default Modbus address for a Nortec NHTC is 1. If multiple units were included on an order, the addresses of individual units may vary. To view or change the unit number:

- 1 Press the *Menu* key to access the menu.
- 2 When prompted for a password, enter 0459 using the arrow keys. Press Set to confirm.
- 3 Select the Factory Settings menu and press the Set key.
- 4 Select the Core Parameters menu and press the Set key.
- 5 Select the Modbus Parameters menu and press the Set key.

Note: Do NOT modify other settings in the Factory settings manual. Adjusting other settings can cause serious damage to the humidifier.

- **11** Select the *Address* setting and press *Set* to modify. Enter a value between 1 and 127 inclusive as desired and press *Set* to confirm the solution. It is recommended to leave the parity and timeout settings to their factory defaults (Even and 300 respectively) unless communication problems occur.
- **12** Press *Esc* repeatedly until you return to the home screen.

This procedure is summarized below: Menu > 0459 > Factory Settings > Core Parameters > Modbus Parameters >

<u>Parity</u>: Even <u>Addr</u>: 1 (Default, 1 – 127 acceptable) <u>Timeout</u>: 300 seconds (Default, 5 – 600 acceptable)

#### **Control Signal Setting**

By default the humidifier operation is configured on a hardwired control signal supplied through the unit terminal strip. This can be changed to allow the humidifier to function entirely through its Modbus interface.

To adjust this setting:

- 1 Press the *Menu* key to access the menu.
- 2 When prompted for a password, enter 0335 using the arrow keys. Confirm the password with set.
- **3** Select the *Control Settings* menu and press the Set key. The following settings can be adjusted:

| Source   | Analog: Use hardwired control signal<br>Digital: Write control signal through Modbus interface                                                     |
|----------|----------------------------------------------------------------------------------------------------|
| REG Mode | Demand: Use a demand control signal<br>RHp: Use a sensor value and proportional<br>RHpi: Use a sensor value and proportional-integral control band |
| MOD Mode | Single CH: Use a signal channel control signal<br>Dual CH: Use a dual channel control signal                                                       |
| CNT Type | Setting not relevant when writing control signal through Modbus.                                                                                   |

Note: Refer to the CONTROL SETTING section of the Nortec NH Series Installation and Operation Manual for more information on the above settings.

4 Press *Esc* repeatedly to return to the home screen when complete.

This procedure is summarized below: Menu > 0335 > Control Settings >

<u>Source</u>: Analog or Digital <u>Reg Mode</u>: Demand, RHp, or RHpi <u>Mod Mode</u>: Single CH or Dual CH <u>CNT Type:</u> As required

#### **Modbus Parameters**

| The Nortec NHTC uses the following parameters for communication: |
|------------------------------------------------------------------|
|------------------------------------------------------------------|

| EIA-485 |
|---------|
| RTU     |
| 9600    |
| 8       |
| 1       |
| Even    |
| 1*      |
|         |

\*Default, may vary for multi-unit orders.

It is important to note that the signaling type, transmission mode, baud rate, data bits and stop bits <u>cannot</u> be modified. Parity and unit address can be modified as required.

The following points may be mapped for control:

| Variable<br>Name | Description                                                                        | Addr. | Туре                | Format  | Range   | Unit | R/W   | Details                                                                                                    |
|------------------|------------------------------------------------------------------------------------|-------|---------------------|---------|---------|------|-------|----------------------------------------------------------------------------------------------------|
| CapLimitCyl1     | Sets a manual<br>capacity<br>restriction for<br>cylinder 1.                        | 40026 | Holding<br>Register | Integer | 50-100  | %    | Write | Limits output to<br>percentage of total<br>cylinder capacity                                                                                                    |
| CapLimitCyl2     | Sets a manual<br>capacity<br>restriction for<br>cylinder 2 (if<br>present).        | 41026 | Holding<br>Register | Integer | 50-100  | %    | Write | Limits output to<br>percentage of total<br>cylinder capacity for<br>cylinder 2 (Nortec<br>NHTC-150 and Nortec<br>NHTC-200 models<br>only)                                                                         |
| RHDemCyl1        | Write RH or<br>Demand signal<br>value to control<br>channel 1 for<br>cylinder 1    | 40264 | Holding<br>Register | Integer | 0 - 100 | %    | Write | Requires network<br>controls (NetSensor =<br>1), for most common<br>configurations this is<br>the primary control<br>signal                                                                                       |
| RHDemCyl2        | Write RH or<br>Demand signal<br>value to control<br>channel 1 for<br>cylinder 2    | 41264 | Holding<br>Register | Integer | 0 - 100 | %    | Write | Requires network<br>controls (NetSensor =<br>1), only applies to<br>Nortec NHTC-150 and<br>Nortec NHTC-200 with<br>cylinders in<br>independent operation<br>mode                                                  |
| RHDem2Cyl1       | Write RH or<br>Demand signal<br>value to control<br>channel 2 for<br>cylinder 1    | 40265 | Holding<br>Register | Integer | 0 - 100 | %    | Write | Requires network<br>controls (NetSensor =<br>1), only applies to<br>Nortec NHTC-150 and<br>Nortec NHTC-200 with<br>dual channel control<br>enabled                                                                |
| RHDem2Cyl2       | Write RH or<br>Demand signal<br>value to control<br>channel 2 for<br>cylinder 2    | 41265 | Holding<br>Register | Integer | 0 - 100 | %    | Write | Requires network<br>controls (NetSensor =<br>1), only applies to<br>Nortec NHTC-150 and<br>Nortec NHTC-200 with<br>cylinders dual channel<br>control enabled and<br>cylinders in<br>independent operation<br>mode |
| Set1Cyl1         | Writes the<br>desired space<br>setpoint for<br>control channel<br>1 for cylinder 1 | 40024 | Holding<br>Register | Integer | 30-95   | %    | Write | Use only when sending<br>RH value to RHDem1,<br>for most common<br>configurations this is<br>the primary space<br>setpoint                                                                                        |
| Set1Cyl2         | Writes the<br>desired space<br>setpoint for<br>control channel<br>1 for cylinder 2 | 41024 | Holding<br>Register | Integer | 30-95   | %    | Write | Use only with Nortec<br>NHTC-150 and Nortec<br>NHTC-200 models<br>when sending RH<br>value to RHDem1 and<br>cylinders are in<br>independent operation<br>mode                                                     |
| Set2Cyl1         | Writes the<br>desired space<br>setpoint for<br>control channel<br>2 for cylinder 1 | 40010 | Holding<br>Register | Integer | 30-95   | %    | Write | Use only when sending<br>RH value to RHDem2<br>with dual channel<br>control enabled                                                                                                    |

Table 4: Nortec NHTC Humidifier Modbus Parameters

| Variable<br>Name   | Description                                                                        | Addr. | Туре                          | Format  | Range              | Unit | R/W   | Details                                                                                                    |
|--------------------|------------------------------------------------------------------------------------|-------|-------------------------------|---------|--------------------|------|-------|----------------------------------------------------------------------------------------------------|
| Set2Cyl2           | Writes the<br>desired space<br>setpoint for<br>control channel<br>2 for cylinder 2 | 41010 | Holding<br>Register           | Integer | 30-95              | %    | Write | Use only with Nortec<br>NHTC-150 and Nortec<br>NHTC-200 models<br>when sending RH<br>value to RHDem2 with<br>dual channel control<br>enabled and cylinders<br>are in independent<br>operation mode |
| DisableCyl1        | Remotely<br>disable steam<br>production for<br>cylinder 1                          | 40262 | Holding<br>Register           | Integer | 0 or<br>255        | -    | Write | 0 = Normal operation<br>255 = Disabled                                                                                                    |
| DisableCyl2        | Remotely<br>disable steam<br>production for<br>cylinder 2                          | 41262 | Holding<br>Register           | Integer | 0 or<br>255        | -    | Write | Used only for Nortec<br>NHTC-150 and Nortec<br>NHTC-200 models.<br>Both cylinder 1 and 2<br>must be disabled to<br>completely disable<br>humidifier.<br>0 = Normal operation<br>255 = Disabled     |
| NetSensor          | Switches<br>between hard<br>wired or<br>network control<br>signal                  | 40226 | Holding<br>Register           | Integer | 0 or 1             | -    | Write | 1= Network sensor or<br>demand<br>0 = Wired sensor or<br>wired demand                                                                                                    |
|                    |                                                                                    | _     | _                             | _       | _                  |      | _     |                                                                                                    |
| Ch1DemCyl1         | Displays<br>channel 1<br>demand for<br>cylinder 1                                  | 30348 | Input<br>Register             | Integer | 0 - 100            | %    | Read  | Displays channel 1<br>demand as a<br>percentage of cylinder<br>capacity for cylinder 1                                                                                                    |
| Ch1DemCyl2         | Displays<br>channel 1<br>demand for<br>cylinder 2                                  | 31348 | Input<br>Register             | Integer | 0 - 100            | %    | Read  | Displays channel 1<br>demand / output as a<br>percentage of cylinder<br>capacity for cylinder 2<br>(Nortec NHTC-150 and<br>Nortec NHTC-200<br>models only)                                         |
| Ch2DemCyl1         | Displays<br>channel 2<br>demand for<br>cylinder 1                                  | 30349 | Input<br>Register             | Integer | 0 - 100            | %    | Read  | Displays channel 2<br>demand as a<br>percentage of cylinder<br>capacity for cylinder 1                                                                                                    |
| Ch2DemCyl2         | Displays<br>channel 2<br>demand for<br>cylinder 2                                  | 31349 | Input<br>Register             | Integer | 0 - 100            | %    | Read  | Displays channel 2<br>demand / output as a<br>percentage of cylinder<br>capacity for cylinder 2<br>(Nortec NHTC-150 and<br>Nortec NHTC-200<br>models only)                                         |
| Fault Warning      | Reads fault                                                                        | 30301 | Input                         | Integer | 0 or               | -    | Read  | 0 = No Fault                                                                                                    |
| Service<br>Warning | status<br>Reads service<br>warning status                                          | 30300 | Register<br>Input<br>Register | Integer | 255<br>0 or<br>255 | -    | Read  | 255 = Fault Warning<br>0 = No Service<br>Warning<br>255 = Service Warning                                                                                                    |
| Unit Status        | Reads unit<br>status                                                               | 30312 | Input<br>Register             | Integer | 0 or<br>255        | -    | Read  | 255 = Service Warning<br>0 = Idle / Standby<br>255 = Active /<br>Humidifying                                                                                                    |

| Variable<br>Name | Description                                                       | Addr. | Туре              | Format  | Range        | Unit     | R/W  | Details                                                                                                    |
|------------------|-------------------------------------------------------------------|-------|-------------------|---------|--------------|----------|------|----------------------------------------------------------------------------------------------------|
| Cyl10pTime       | Reads operating<br>time for cylinder<br>1                         | 30213 | Input<br>Register | Integer | 0 -<br>65535 | 5<br>min | Read | Reads operating time<br>for cylinder 1. Each<br>number is equivalent<br>to 5 minutes of<br>operation.<br>Time in hours = (Value<br>x 5)/60                                                  |
| Cyl2OpTime       | Reads operating<br>time for cylinder<br>2                         | 31213 | Input<br>Register | Integer | 0 -<br>65535 | 5<br>min | Read | Reads operating time<br>for cylinder 2 (Nortec<br>NHTC-150 and Nortec<br>NHTC-200 only). Each<br>number is equivalent<br>to 5 minutes of<br>operation.<br>Time in hours = (Value<br>x 5)/60 |
| UnitStatus       | Displays status<br>warnings                                       | 31385 | Input<br>Register | Integer | 0-99         | -        | Read | 11 = Security loop<br>open<br>19 = Cylinder spent<br>warning<br>If status 19, unit will<br>have yellow service<br>light on and will<br>continue to run for<br>72hrs                         |
| CylSpent         | Displays<br>cylinder end of<br>life fault                         | 30378 | Input<br>Register | Integer | 0-99         | -        | Read | Unit will not run until<br>cylinder is replaced<br>19 = Cylinder spend<br>fault                                                                                                    |
| SysTotalDem      | Displays the<br>total demand on<br>system (sum<br>both cylinders) | 30251 | Input<br>Register | Integer | 0 - 100      | %        | Read | Sum of Steam Output<br>Cyl-1 and Cyl-2 in<br>percentage                                                                                                    |

# **Nortec GSTC Gas Fired Steam Humidifiers**

After wiring connections have been completed, the humidifier needs to be setup to operate and communicate through the Modbus interface.

#### Modbus Address

The default Modbus address for a Nortec GSTC is 1. If multiple units were included on an order, the addresses of individual units may vary.

To view or change the unit number:

- 1 Press the *Menu* key to access the menu.
- 2 When prompted for a password, enter 0335 using the arrow keys. Press Set to confirm.
- **3** Select the Control Settings menu and press the Set key.
- 4 Select the Modbus Parameters menu and press the Set key.
- 5 Select the *Address* setting and press Set to modify. Enter a value between 1 and 127 inclusive as desired and press Set to confirm the solution. It is recommended to leave the parity and timeout settings to their factory defaults (None1 and 300 respectively) unless communication problems occur.
- 6 Press *Esc* repeatedly until you return to the home screen.

This procedure is summarized below: Menu > 0335 > Control Settings > Modbus Parameters >

<u>Parity</u>: None1 <u>Addr</u>: 1 (Default, 1 – 127 acceptable) <u>Timeout</u>: 300 seconds (Default, 5 – 600 acceptable)

#### **Control Signal Setting**

By default the humidifier is configured operate on a hardwired control signal supplied through the unit terminal strip. This can be changed to allow the humidifier to function entirely through its Modbus interface. To adjust this setting:

- **1** Press the *Menu* key to access the menu.
- 2 When prompted for a password, enter 0335 using the arrow keys. Confirm the password with set.
- **3** Select the *Control Settings* menu and press the Set key. The following settings can be adjusted:

| Source:   | Analog: Use hardwired control signal<br>Digital: Write control signal through modbus interface                                                     |
|-----------|----------------------------------------------------------------------------------------------------|
| REG Mode: | Demand: Use a demand control signal<br>RHp: Use a sensor value and proportional<br>RHpi: Use a sensor value and proportional-integral control band |
| MOD Mode: | Single CH: Use a signal channel control signal<br>Dual CH: Use a dual channel control signal                                                       |
| CNT Type: | Setting not relevant when writing control signal through modbus.                                                                                   |

Note: Refer to the Nortec GSTC Total Controller Flow Chart section of the Nortec GS Series Installation and Operation Manual for more information on the above settings.

4 Press Esc repeatedly to return to the home screen when complete.

This procedure is summarized below: Menu > 0335 > Control Settings >

<u>Source</u>: Analog or Digital <u>Reg Mode</u>: Demand, RHp, or RHpi <u>Mod Mode</u>: Single CH or Dual CH <u>CNT Type:</u> As required

#### **Modbus Parameters**

The Nortec GSTC uses the following parameters for communication:

| Signaling Type        | EIA-485 |
|-----------------------|---------|
| Transmission Mode     | RTU     |
| Baud Rate             | 9600    |
| Data Bits             | 8       |
| Stop Bits             | 1       |
| Parity                | None    |
| Address / Unit Number | 1*      |

\*Default, may vary for multi-unit orders.

It is important to note that the signaling type, transmission mode, baud rate, data bits and stop bits <u>cannot</u> be modified. Parity and unit address can be modified as required.

The following points may be mapped for control:

| Table 5: Nortec GSTC Hu | midifier Modbus Parameters |
|-------------------------|----------------------------|
|-------------------------|----------------------------|

| Variable<br>Name | Description                                                        | Addr  | Туре                | Format | Range    | Unit | R/W   | Additional Details                                                                                                    |
|------------------|--------------------------------------------------------------------|-------|---------------------|--------|----------|------|-------|----------------------------------------------------------------------------------------------------|
| RHDem1           | Write RH or<br>Demand signal<br>value to control<br>channel 1      | 40264 | Holding<br>Register | Analog | 0-100    | %    | Write | Requires network<br>controls<br>(NetSensor = 1)                                                                                                    |
| RhDem2           | Write RH or<br>Demand signal<br>value to control<br>channel 2      | 40265 | Holding<br>Register | Analog | 0-100    | %    | Write | Requires network<br>controls<br>(NetSensor = 1)                                                                                                    |
| Set1             | Writes the desired<br>space setpoint for<br>control channel 1      | 40024 | Holding<br>Register | Analog | 30-95    | %    | Write | Use only when<br>sending RH value to<br>RHDem1                                                                                                    |
| Set2             | Writes the desired space setpoint for control channel 2            | 40025 | Holding<br>Register | Analog | 30-95    | %    | Write | Use only when<br>sending RH value to<br>RHDem2                                                                                                    |
| Disable          | Remotely disables the humidifier                                   | 40262 | Holding<br>Register | Analog | 0, 255   | -    | Write | 0 = Run<br>255 = Disable                                                                                                    |
| InputType        | Selects the control<br>type that the<br>humidifier operates<br>on  | 40007 | Holding<br>Register | Analog | 0,1,2,3, | -    | Write | 0 = Demand Signal<br>1 = On/Off Signal<br>2 = RH Sensor Value<br>(Use Proportional<br>Control)<br>3 = RH Sensor Value<br>(Use Proportional-<br>Integral Control) |
| NetSensor        | Switches between<br>hard wired or<br>network control<br>signal     | 40226 | Holding<br>Register | Binary | 0,1      | -    | Write | 0 = Hard wired<br>control signal<br>1 = Use Modbus to<br>write control signal<br>value                                                                           |
|                  |                                                                    |       |                     |        |          |      |       |                                                                                                    |
| RHDem1           | Read RH or<br>Demand signal<br>value from control<br>Channel 1     | 30348 | Input<br>Register   | Analog | 0-100    | %    | Read  | Displays signal value as a percentage                                                                                                    |
| RHDem2           | Read RH or<br>Demand signal<br>value from control<br>Channel 2     | 30349 | Input<br>Register   | Analog | 0-100    | %    | Read  | Displays signal value<br>as a percentage                                                                                                    |
| Set1             | Read space<br>setpoint for control<br>channel 1                    | 40024 | Input<br>Register   | Analog | 30-95    | %    | Read  | Only available for<br>InputType 2 or 3                                                                                                    |
| Set2             | Read space<br>setpoint for control<br>channel 2                    | 40025 | Input<br>Register   | Analog | 30-95    | %    | Read  | Only available for<br>InputType 2 or 3                                                                                                    |
| Disable          | Confirms remote disable status                                     | 30989 | Input<br>Register   | Analog | 0, 255   | -    | Read  | 0 = Run<br>255 = Disable                                                                                                    |
| InputType        | Confirms the<br>control type that<br>the humidifier<br>operates on | 40007 | Input<br>Register   | Analog | 0,1,2,3  | -    | Read  | 0 = Demand Signal<br>1 = On/Off Signal<br>2 = RH Sensor Value<br>(Use Proportional<br>Control)<br>3 = RH Sensor Value<br>(Use Proportional-<br>Integral Control) |
| NetSensor        | Confirms the system control type                                   | 40226 | Input<br>Register   | Binary | 0,1      | -    | Read  | 0 = Hard wired<br>control signal<br>1 = Use Modbus to<br>write control signal<br>value                                                                           |

| Variable      | Description                                                            | Addr  | Туре              | Format | Range           | Unit | R/W  | Additional Details                                                                                                    |
|---------------|------------------------------------------------------------------------|-------|-------------------|--------|-----------------|------|------|----------------------------------------------------------------------------------------------------|
| Name<br>Fault | Read fault status                                                      | 30301 | Input<br>Register | Binary | 0,1             | -    | Read | 0 = No Fault<br>1 = Fault Detected                                                                                                    |
| Service       | Read service<br>warning status                                         | 30300 | Input<br>Register | Binary | 0,1             | -    | Read | 0 = No Service<br>Warning<br>1 = Service Required                                                                                                    |
| Status        | Read<br>humidification<br>status                                       | 30302 | Input<br>Register | Binary | 0,1             | -    | Read | 0 = Idle / Standby<br>1 = Active /<br>Humidifying                                                                                                    |
| Connection    | Read connection status                                                 | 40267 | Input<br>Register | Binary | 0,1             | -    | Read | 0 = Communication<br>Error<br>1 = Normal<br>Communication                                                                                                |
| HourOpt       | Read operational hours of unit                                         | 30350 | Input<br>Register | Analog | 0 -<br>Infinity | hrs  | Read | Displays hours of operation.                                                                                                    |
|               |                                                                        |       |                   |        |                 |      |      |                                                                                                    |
| KeepWarm      | Read keepwarm<br>option status<br>(enable/disable at<br>humidifier)    | 30356 | Input<br>Register | Analog | 0,1             | -    | Read | BitO - KEEPWARM<br>0 = Disabled<br>1 = Enabled                                                                                                    |
| 3DayDrain     | Read 3 day drain<br>option status<br>(enable/disable at<br>humidifier) | 30356 | Input<br>Register | Analog | 0,1             | -    | Read | Bit1 - 3 DAY DRAIN<br>0 = Disabled<br>1 = Enabled                                                                                                    |
|               |                                                                        |       |                   |        |                 |      |      |                                                                                                    |
| SysDemand     | Read system<br>output / demand                                         | 30347 | Input<br>Register | Analog | 0-100           | %    | Read | Displays output as<br>percentage of<br>capacity                                                                                                    |
| ServHours     | Read hours before next service                                         | 30352 | Input<br>Register | Analog | 500-0           | hrs  | Read | Displays hours<br>remaining until next<br>service.                                                                                                    |
| SecurityLoop  | Displays status of security loop.                                      | 30364 | Input<br>Register | Analog | 0,1             | -    | Read | Displays the status of<br>the security loop on<br>terminals 1 and 2.<br>Loop must be<br>"closed" for humidifier<br>to operate.<br>0 = Open<br>1 = Closed |

# **Nortec SETC Steam Exchange Humidifiers**

After wiring connections have been completed, the humidifier needs to be setup to operate and communicate through the Modbus interface.

#### Modbus Address

The default Modbus address for a Nortec SETC is 1. If multiple units were included on an order, the addresses of individual units may vary.

To view or change the unit number:

- 1 Press the *Menu* key to access the menu.
- 2 When prompted for a password, enter 0335 using the arrow keys. Press Set to confirm.
- **3** Select the Control Settings menu and press the Set key.
- 4 Select the *Modbus Parameters* menu and press the Set key.
- 5 Select the *Address* setting and press Set to modify. Enter a value between 1 and 127 inclusive as desired and press Set to confirm the solution. It is recommended to leave the parity and timeout settings to their factory defaults (None1 and 300 respectively) unless communication problems occur.
- 6 Press *Esc* repeatedly until you return to the home screen.

This procedure is summarized below: Menu > 0335 > Control Settings > Modbus Parameters >

<u>Parity</u>: None1 <u>Addr</u>: 1 (Default, 1 – 127 acceptable) <u>Timeout</u>: 300 seconds (Default, 5 – 600 acceptable)

#### **Control Signal Setting**

By default the humidifier is configured operate on a hardwired control signal supplied through the unit terminal strip. This can be changed to allow the humidifier to function entirely through its Modbus interface.

To adjust this setting:

- 1 Press the *Menu* key to access the menu.
- 2 When prompted for a password, enter 0335 using the arrow keys. Confirm the password with set.
- **3** Select the *Control Settings* menu and press the Set key. The following settings can be adjusted:

| Source   | Analog: Use hardwired control signal<br>Digital: Write control signal through Modbus interface                                                     |
|----------|----------------------------------------------------------------------------------------------------|
| REG Mode | Demand: Use a demand control signal<br>RHp: Use a sensor value and proportional<br>RHpi: Use a sensor value and proportional-integral control band |
| MOD Mode | Single CH: Use a signal channel control signal<br>Dual CH: Use a dual channel control signal                                                       |
| CNT Type | Setting not relevant when writing control signal through Modbus.                                                                                   |

Note: Refer to the Nortec SETC Humidifier Configuration section of the Nortec SE Series Installation and Operation Manual for more information on the above settings.

1 Press Esc repeatedly to return to the home screen when complete.

This procedure is summarized below: Menu > 0335 > Control Settings >

<u>Source</u>: Analog or Digital <u>Reg Mode</u>: Demand, RHp, or RHpi <u>Mod Mode</u>: Single CH or Dual CH <u>CNT Type:</u> As required

#### **Modbus Parameters**

The Nortec SETC uses the following parameters for communication:

| Signaling Type        | EIA-485 |  |  |  |  |
|-----------------------|---------|--|--|--|--|
| Transmission Mode     | RTU     |  |  |  |  |
| Baud Rate             | 9600    |  |  |  |  |
| Data Bits             | 8       |  |  |  |  |
| Stop Bits             | 1       |  |  |  |  |
| Parity                | None    |  |  |  |  |
| Address / Unit Number | 1*      |  |  |  |  |

\*Default, may vary for multi-unit orders.

It is important to note that the signaling type, transmission mode, baud rate, data bits and stop bits <u>cannot</u> be modified. Parity and unit address can be modified as required.

The following points may be mapped for control:

| Variable<br>Name | Description                                                     | Addr  | Туре                | Format | Range   | Unit | R/W   | Additional Details                                                                                                    |
|------------------|-----------------------------------------------------------------|-------|---------------------|--------|---------|------|-------|----------------------------------------------------------------------------------------------------|
| RHDem1           | Write RH or Demand signal value to control channel 1            | 40264 | Holding<br>Register | Analog | 0-100   | %    | Write | Requires network<br>controls (NetSensor<br>= 1)                                                                                                    |
| RhDem2           | Write RH or Demand signal value to control channel 2            | 40265 | Holding<br>Register | Analog | 0-100   | %    | Write | Requires network<br>controls (NetSensor<br>= 1)                                                                                                    |
| Set1             | Writes the desired space<br>setpoint for control<br>channel 1   | 40024 | Holding<br>Register | Analog | 30-95   | %    | Write | Use only when<br>sending RH value to<br>RHDem1                                                                                                    |
| Set2             | Writes the desired space<br>setpoint for control<br>channel 2   | 40025 | Holding<br>Register | Analog | 30-95   | %    | Write | Use only when<br>sending RH value to<br>RHDem2                                                                                                    |
| Disable          | Remotely disables the<br>humidifier                             | 40262 | Holding<br>Register | Analog | 0, 255  | -    | Write | 0 = Run<br>255 = Disable                                                                                                    |
| InputType        | Selects the control type<br>that the humidifier<br>operates on  | 40007 | Holding<br>Register | Analog | 0,1,2,3 | -    | Write | 0 = Demand Signal<br>1 = On/Off Signal<br>2 = RH Sensor Value<br>(Use Proportional<br>Control)<br>3 = RH Sensor Value<br>(Use Proportional-<br>Integral Control) |
| NetSenso<br>r    | Switches between hard<br>wired or network control<br>signal     | 40226 | Holding<br>Register | Binary | 0,1     | -    | Write | 0 = Hard wired<br>control signal<br>1 = Use Modbus to<br>write control signal<br>value                                                                           |
|                  |                                                                 |       |                     |        |         |      |       |                                                                                                    |
| RHDem1           | Read RH or Demand signal value from control Channel 1           | 30348 | Input<br>Register   | Analog | 0-100   | %    | Read  | Displays signal value as a percentage                                                                                                    |
| RHDem2           | Read RH or Demand signal value from control Channel 2           | 30349 | Input<br>Register   | Analog | 0-100   | %    | Read  | Displays signal value as a percentage                                                                                                    |
| Set1             | Read space setpoint for<br>control channel 1                    | 40024 | Input<br>Register   | Analog | 30-95   | %    | Read  | Only available for<br>InputType 2 or 3                                                                                                    |
| Set2             | Read space setpoint for<br>control channel 2                    | 40025 | Input<br>Register   | Analog | 30-95   | %    | Read  | Only available for<br>InputType 2 or 3                                                                                                    |
| Disable          | Confirms remote disable status                                  | 30989 | Input<br>Register   | Analog | 0, 255  | -    | Read  | 0 = Run<br>255 = Disable                                                                                                    |
| InputType        | Confirms the control type<br>that the humidifier<br>operates on | 40007 | Input<br>Register   | Analog | 0,1,2,3 | -    | Read  | 0 = Demand Signal<br>1 = On/Off Signal<br>2 = RH Sensor Value<br>(Use Proportional<br>Control)<br>3 = RH Sensor Value<br>(Use Proportional-<br>Integral Control) |
| NetSenso<br>r    | Confirms the system control type                                | 40226 | Input<br>Register   | Binary | 0,1     | -    | Read  | 0 = Hard wired<br>control signal<br>1 = Use Modbus to<br>write control signal<br>value                                                                           |
| Fault            | Read fault status                                               | 303   | 01 Input<br>Regist  |        | y 0,1   | -    | Read  | 0 = No Fault<br>1 = Fault Detected                                                                                                    |
| Service          | Read service warning status                                     |       | 00 Input<br>Regist  | Binar  | y 0,1   | -    | Read  | 0 = No Service<br>Warning<br>1 = Service<br>Required                                                                                                    |

| Variable<br>Name | Description                                                   | Addr  | Туре І            | Format | Range               | Unit | R/W  | Additional Details                                                                                                    |
|------------------|---------------------------------------------------------------|-------|-------------------|--------|---------------------|------|------|----------------------------------------------------------------------------------------------------|
| Status           | Read humidification status                                    | 30302 | Input<br>Register | Binary | 0,1                 | -    | Read | 0 = Idle / Standby<br>1 = Active /<br>Humidifying                                                                                                    |
| Connecti<br>on   | Read connection status                                        | 40267 | Input<br>Register | Binary | 0,1                 | -    | Read | 0 = Communication<br>Error<br>1 = Normal<br>Communication                                                                                                   |
| HourOpt          | Read operational hours of unit                                | 30350 | Input<br>Register | Analog | 0 -<br>Infi<br>nity | hrs  | Read | Displays hours of operation.                                                                                                    |
|                  |                                                               |       |                   |        |                     |      |      |                                                                                                    |
| KeepWar<br>m     | Read keepwarm option status (enable/disable at humidifier)    | 30356 | Input<br>Register | Analog | 0,1                 | -    | Read | BitO - KEEPWARM<br>O = Disabled<br>1 = Enabled                                                                                                    |
| 3DayDrai<br>n    | Read 3 day drain option status (enable/disable at humidifier) | 30356 | Input<br>Register | Analog | 0,1                 | -    | Read | Bit1 - 3 DAY DRAIN<br>0 = Disabled<br>1 = Enabled                                                                                                    |
|                  |                                                               |       |                   |        |                     |      |      |                                                                                                    |
| SysDema<br>nd    | Read system output / demand                                   | 30347 | Input<br>Register | Analog | 0-<br>100           | %    | Read | Displays output as<br>percentage of<br>capacity                                                                                                    |
| ServHour<br>s    | Read hours before next service                                | 30352 | Input<br>Register | Analog | 500<br>-0           | hrs  | Read | Displays hours<br>remaining until next<br>service.                                                                                                    |
| SecurityL<br>oop | Displays status of security<br>loop.                          | 30364 | Input<br>Register | Analog | 0,1                 | -    | Read | Displays the status<br>of the security loop<br>on terminals 1 and<br>2. Loop must be<br>"closed" for<br>humidifier to<br>operate.<br>0 = Open<br>1 = Closed |

## **Nortec MHTC Evaporative Media Humidifiers**

After wiring connections have been completed, the humidifier needs to be setup to operate and communicate through the Modbus interface.

#### **Modbus Address**

The default Modbus address for a Nortec MHTC is 1. If multiple units were included on an order, the addresses of individual units may vary.

To view or change the unit number:

- 1 Press the *Menu* key to access the menu.
- 2 Select the User option and press Set.
- **3** When prompted for a password, enter 8808 using the arrow keys. Press Set to confirm.
- 4 Select the Settings menu and press the Set key.
- 5 Select the *Modbus* menu and press the Set key.
- 6 Select the *Address* setting and press Set to modify. Enter a value between 1 and 127 inclusive as desired and press Set to confirm the solution. It is recommended to leave the parity and timeout settings to their factory defaults (None1 and 300 respectively) unless communication problems occur.
- 7 Press Esc repeatedly until you return to the home screen.

This procedure is summarized below: Menu > User > 8808 > Modbus >

<u>Parity</u>: None1 <u>Addr</u>: 1 (Default, 1 – 127 acceptable) <u>Timeout</u>: 300 seconds (Default, 5 – 600 acceptable)

#### **Control Signal Setting**

By default the humidifier is configured operate on a hardwired control signal supplied through the unit terminal strip. This can be changed to allow the humidifier to function entirely through its Modbus interface.

To adjust this setting:

- **1** Press the *Menu* key to access the menu.
- 2 Select the *User* options and press Set.
- **3** When prompted for a password, enter 8808 using the arrow keys. Confirm the password with set.
- 4 Select the *Controls* menu and press the Set key. The following settings can be adjusted:

| Signal Source | Analog: Use hardwired control signal<br>Modbus: Write control signal through Modbus interface                                                                                      |
|---------------|----------------------------------------------------------------------------------------------------|
| Hum. Control  | <i>External</i> : Use a demand control signal<br><i>Int(p)</i> : Use a sensor value and proportional<br><i>int(pi)</i> : Use a sensor value and proportional-integral control band |
| Control Sign  | Setting not relevant when writing control signal through Modbus.                                                                                                    |

Note: Refer to the Nortec *MHTC Humidifier Configuration* section of the Nortec MH Series Installation and Operation Manual for more information on the above settings.

**1** Press *Esc* repeatedly to return to the home screen when complete.

This procedure is summarized below: Menu > User > 8808 > Controls >

<u>Signal Source</u>: Analog or Modbus <u>Hum. Control</u>: External, Int(p), or Int(pi) <u>Control Sign:</u> As required

#### **Modbus Parameters**

| The Hercee mille deep the fellen ing parametere for certain |                          |  |  |  |  |  |
|-------------------------------------------------------------|--------------------------|--|--|--|--|--|
| Signaling Type                                              | EIA-485                  |  |  |  |  |  |
| Transmission Mode                                           | RTU                      |  |  |  |  |  |
| Baud Rate                                                   | 9600 (cannot be changed) |  |  |  |  |  |
| Data Bits                                                   | 8                        |  |  |  |  |  |
| Stop Bits                                                   | 1                        |  |  |  |  |  |
| Parity                                                      | None                     |  |  |  |  |  |
| Address / Unit Number                                       | 1*                       |  |  |  |  |  |
|                                                             |                          |  |  |  |  |  |

The Nortec MHTC uses the following parameters for communication:

\*Default, may vary for multi-unit orders.

It is important to note that the signaling type, transmission mode, baud rate, data bits and stop bits <u>cannot</u> be modified. Parity and unit address can be modified as required.

The following points may be mapped for control:

#### Table 7: Nortec MHTC Humidifier Modbus Parameters

| Variable<br>Name | Description                                                          | Addr  | Туре                | Format  | Range       | Unit | R/W   | Details                                                                                                    |
|------------------|----------------------------------------------------------------------|-------|---------------------|---------|-------------|------|-------|----------------------------------------------------------------------------------------------------|
| CapLimit         | Manual<br>Capacity Limit                                             | 40008 | Holding<br>Register | Integer | 30 -<br>100 | %    | Write | Limits unit output.                                                                                                    |
| RHDem1           | Reads/writes a control signal to the humidifier                      | 40053 | Holding<br>Register | Integer | 0 - 100     | %    | Write | Writes a control signal to<br>the humidifier. This input<br>only works if humidifier is<br>set to network control<br>NetSensor set to 1) in<br>the control settings. If<br>the system is set to<br>network control no signal<br>is detected, the unit will<br>display the modbus<br>timeout error. |
| Set1             | Reads/Writes<br>the desired<br>space setpoint                        | 40005 | Holding<br>Register | Integer | 10 - 90     | %    | Write | Used when Hum_Control<br>= 2 or 3 only                                                                                                    |
| Disable          | Remotely<br>disables<br>humidifier                                   | 40052 | Holding<br>Register | Integer | 0 or 1      | -    | Write | 0 = Allow normal<br>humidifier operation<br>1 = Remotely disables<br>the humidifier                                                                                                    |
| Hum_Control      | Selects the<br>control type<br>that the<br>humidifier<br>operates on | 40003 | Holding<br>Register | Integer | 0 - 3       | -    | Write | 0 = Demand Signal<br>1 = On/Off Signal<br>2 = RH Sensor Value<br>(Use Proportional control<br>method)<br>3 = RH Sensor Value<br>(Use Proportional-Integral<br>control method)                                                                                                    |
| NetSensor        | Switches<br>between hard<br>wired or<br>network control<br>signal    | 40002 | Holding<br>Register | Integer | 0 or 1      | -    | Write | 0 = Wired Analog<br>Sensor/Demand<br>1 = Modbus/Remote<br>Sensor/Demand                                                                                                    |
| Stage1Dem        | Indicates<br>output from<br>humidifier<br>stage 1                    | 30025 | Input<br>Register   | Integer | 0 or 1      | -    | Read  | 0 = Inactive<br>1 = Active                                                                                                    |

| Variable<br>Name | Description                                                                  | Addr  | Туре              | Format  | Range        | Unit      | R/W  | Details                                                                               |
|------------------|------------------------------------------------------------------------------|-------|-------------------|---------|--------------|-----------|------|---------------------------------------------------------------------------------------|
| Stage2Dem        | Indicates<br>output from<br>humidifier<br>stage 2                            | 30026 | Input<br>Register | Integer | 0 or 1       | -         | Read | 0 = Inactive<br>1 = Active                                                            |
| Stage3Dem        | Indicates<br>output from<br>humidifier<br>stage 3                            | 30027 | Input<br>Register | Integer | 0 or 1       | -         | Read | 0 = Inactive<br>1 = Active                                                            |
| Warning          | Indicates<br>warning status                                                  | 30015 | Input<br>Register | Integer | 0 or 1       | -         | Read | 0 = No warning<br>1 = Warning                                                         |
| Service          | Indicates<br>maintenance<br>requirement                                      | 30016 | Input<br>Register | Integer | 0 or 1       | -         | Read | 0 = No service required<br>1 = Service required                                       |
| Fault            | Indicates fault status                                                       | 30017 | Input<br>Register | Integer | 0 or 1       | -         | Read | 0 = No error<br>1 = Error(s) detected                                                 |
| Cleaning         | Indicates<br>automatic<br>stage cleaning<br>cycle status                     | 30018 | Input<br>Register | Integer | 0 or 1       | -         | Read | 0 = Inactive<br>1 = Active                                                            |
| TankDrain        | Indicates<br>automatic tank<br>drain status                                  | 30019 | Input<br>Register | Integer | 0 or 1       | -         | Read | 0 = Inactive<br>1 = Active                                                            |
| PumpRunHr        | Displays pump<br>operational<br>hours                                        | 30100 | Input<br>Register | Integer | 0 -<br>65535 | 10<br>min | Read | 1Bit = 10min (max.<br>10'922h)                                                        |
| UVRunHr          | Displays UV<br>lamp<br>operational<br>hours                                  | 30101 | Input<br>Register | Integer | 0 -<br>65535 | 10<br>min | Read | 1Bit = 10min (max.<br>10'922h)                                                        |
| ServTime         | Displays unit<br>operational<br>hours                                        | 30102 | Input<br>Register | Integer | 0 -<br>65535 | 10<br>min | Read | 1Bit = 10min (max.<br>10'922h)                                                        |
| Security         | Indicates<br>security loop<br>status<br>(humidifier<br>terminals 1 and<br>2) | 30200 | Input<br>Register | Integer | 0 or 1       | -         | Read | Humidifier will only<br>operate when security<br>loop is closed.<br>0 = Off<br>1 = On |
| TankLevel        | Max Level<br>Sensor                                                          | 30202 | Input<br>Register | Integer | 0 or 1       | -         | Read | 0 = Tank below full level<br>1 = Tank full                                            |
| System<br>Ready  | Indicates when<br>the humidifier<br>is ready to<br>commence<br>stages        | 30013 | Input<br>Register | Integer | 0 or 1       | -         | Read | 0 = System busy<br>(cleaning or draining)<br>1 = System ready to<br>Humidify          |

## Nortec MES2 and Nortec RH2 Models

The default Modbus address for a humidifier is 1.

To view or change the unit number:

- 1 Establish Modbus communications and map desired points as indicated in the following table.
- 2 Read the current Modbus address from variable 40201.
- **3** Change this address by writing the desired value to 40201. Values of 1 255 are acceptable.

By default the Nortec MES2 and Nortec RH2 are configured operate on a control signal supplied through the unit terminal strip. This can be changed to allow the humidifier to function entirely through its Modbus interface. This is configured by removed Jumper 26 from the humidifier circuit board.

| Jumper Position | Function               |
|-----------------|------------------------|
| J26 Removed     | Terminal strip control |
| J26 Installed   | Modbus control         |

#### Nortec MES2 and Nortec RH2 Electrode Steam OEM Humidifiers

The Nortec MES2 and Nortec RH2 both use the following parameters for communication:

| Signaling Type        | EIA-485                                        |
|-----------------------|------------------------------------------------|
| Transmission Mode     | RTU                                            |
| Baud Rate             | 9600 (can be changed to 4800 bps or 19200 bps) |
| Data Bits             | 8                                              |
| Stop Bits             | 1                                              |
| Parity                | Even                                           |
| Address / Unit Number | 1*                                             |

\*Default, may vary for multi-unit orders.

The following points may be mapped for control:

Table 8: Nortec MES2 and Nortec RH2 Humidifier Modbus Parameters

| Variable<br>Name | Description                                                                      | Addr  | Туре                | Format  | Range       | Unit | R/W   | Details                                                                                                    |
|------------------|----------------------------------------------------------------------------------|-------|---------------------|---------|-------------|------|-------|----------------------------------------------------------------------------------------------------|
|                  |                                                                                  |       |                     |         |             |      |       | 0 = Disable operation of<br>humidifier (Default Value)<br>255 = Allow operation of<br>humidifier within limits<br>specified by CapLimit<br>Notes:                                                                                                    |
| HumEnable        | Configures<br>how<br>humidifier<br>responds to<br>modbus<br>controls             | 40003 | Holding<br>Register | Integer | 0,255       | -    | Write | <ul> <li>If a valid Modbus message is<br/>not received within the timeout<br/>windows, this parameter reverts<br/>to 0.</li> <li>This value cannot be set when<br/>the FORCE DRAIN is activated<br/>as. FORCE DRAIN temporarily<br/>sets this to value 0.</li> <li>Jumper J26 must be installed<br/>to write any parameter over the<br/>Modbus. J26 sets it into the<br/>control mode.</li> <li>Opening of the hardwired<br/>security loop (terminals 1 and 2)<br/>will override operation even if<br/>255 is written.</li> </ul> |
| CapLimit         | Imposes a<br>maximum<br>output limit<br>as<br>percentage<br>of unit<br>capacity. | 40004 | Holding<br>Register | Integer | 25 -<br>100 | %    | Write | Values outside of 25 - 100%<br>return an error.<br>Default on startup = 25.                                                                                                    |
| ForceDrain       | Manually<br>initiates a<br>drain period.                                         | 40005 | Holding<br>Register | Integer | 0, 255      | -    | Write | 0 = Normal operation<br>(Default)<br>255 = Initiate a 20 minute<br>timer during which the drain<br>is active.<br>Notes:<br>- During a force drain,<br>humidification ceases.<br>- Writing 0 during 20 minute<br>period will cancel the drain.<br>- After 20 minutes this value will                                                                                                    |
|                  |                                                                                  |       |                     |         |             |      |       | revert to 0 and the humidifier will resume normal operation.                                                                                                    |
| ModAddress       | Writes a new<br>Modbus<br>address for<br>the<br>humidifier.                      | 40201 | Holding<br>Register | Integer | 1-255       | -    | Write | Default = 1. Values of 1 -<br>255 are acceptable.<br>Changes to this variable do<br>not take effect until the<br>humidifier has been power<br>cycled.                                                                                                    |
| Baud             | Sets the<br>Modbus<br>baud rate                                                  | 40202 | Holding<br>Register | Integer | 0,1,2       | -    | Write | Changes to this variable do<br>not take effect until the<br>humidifier has been power<br>cycled.<br>0 = 4800 bps<br>1 = 9600 bps (Default)<br>2 = 19200 bps                                                                                                    |
| Parity           | Set Modbus<br>Parity                                                             | 40203 | Holding<br>Register | Integer | 0,1,2       | -    | Write | Changes to this variable do<br>not take effect until the<br>humidifier has been power<br>cycled.<br>0 = No parity<br>1 = Even parity (Default)<br>2 = Odd parity                                                                                                    |

| RunHrReset | Allows the<br>run hour<br>counter to be<br>reset to 0,<br>typically used<br>following<br>maintenance. | 40006 | Holding<br>Register | Integer | 0, 255  | - | Write | Requires that HumEnable is<br>set to 0 (disabled) first or<br>ILLEGAL DATA error will<br>occur.<br>255 = Reset the run time<br>hours (reported in RunHrs)<br>to 0.<br>Value reverts to 0 after<br>operation is complete.                                                                                                    |
|------------|----------------------------------------------------------------------------------------------------|-------|---------------------|---------|---------|---|-------|----------------------------------------------------------------------------------------------------|
| Units      | Switches<br>between<br>imperial<br>(Ibs/hr) and<br>metric<br>(kg/hr) units.                           | 40204 | Holding<br>Register | Integer | 0,1     | - | Write | 0 = Imperial (lbs/hr)<br>1 = Metric (kg/hr)<br>Changes values reported in<br>Model (40205) and<br>SteamOutput (30105).                                                                                                    |
| Model      | Allows writing<br>of humidifier<br>capacity to<br>match model.                                        | 40205 | Holding<br>Register | Integer | 0 - 30  | - | Write | Value represents maximum<br>unit capacity, in lbs/hr, at<br>100% Fill Off Amps.<br>Value cannot be written<br>while HumEnable = 255<br>(operational).<br>The Nortec MES-005 would<br>be written as 5. (Default =<br>8)                                                                                                    |
| Voltage    | Unit voltage                                                                                          | 40206 | Holding<br>Register | Integer | 1 to 10 | - | Write | Reads the jumper (J1 thru 6)<br>pin settings and reports the<br>voltage:<br>0: 110-120V (J6 installed)<br>1: 208V (J6 installed)<br>2: 220-240V (J5 installed)<br>3: 230V<br>4: 277V (J4 installed)<br>5: 347V<br>6: 380V (J3 installed)<br>7: 400V (J3 installed)<br>8: 415V (J3 installed)<br>9: 440-480V (J2 installed,<br>Default)<br>10: 550-600V (J1 installed) |
| Phase      | Unit voltage<br>phases                                                                                | 40207 | Holding<br>Register | Integer | 0,1,2   | - | Write | 0 = Single phase<br>1 = 3 phase (Default)<br>2 = 3 phase (6 electrode)                                                                                                    |
| ForceReset | Resets the<br>controller<br>and restarts<br>in standby.                                               | 40007 | Holding<br>Register | integer | 0,255   | - | Write | Write 255 to this register to<br>reset the control. The<br>controller will reset, restart,<br>and remain in standby<br>mode. After completion:<br>- WasReset (40002) will read<br>255 (reset has occurred)<br>- HumEnable (40003) will<br>read 0 (unit is disabled)                                                                                                   |
| TimeWindow | Sets the<br>permissible<br>window for<br>modbus data<br>to be written.                                | 40208 | Holding<br>Register | Integer | 0 - 255 | - | Write | Each integer is a multiple of<br>200mS. Maximum time of<br>51 secs occurs when the<br>register reads 255.<br>A value of 0 disables the<br>timeout, but can only be<br>written with HumEnable<br>(40003) is set to 0<br>(disabled).                                                                                                    |

|             |                                                                                                    |       |                   |         |              |                 |      | Each bit represents 0.0024<br>Amps, therefore 1 Amp =                                                                                                    |
|-------------|----------------------------------------------------------------------------------------------------|-------|-------------------|---------|--------------|-----------------|------|----------------------------------------------------------------------------------------------------|
| Current     | Displays<br>current draw<br>in Amps.                                                                     | 30104 | Input<br>Register | Integer | 0 -<br>12495 | Amps            | Read | 416 bits.<br>The Amp value does not<br>clear when security loop is<br>open and the demand is 0.<br>The last detected value<br>remains in the register.                                                                                                    |
| SteamOutput | Displays the<br>steam output<br>in either<br>Metric of<br>Imperial<br>units.                             | 30105 | Input<br>Register | Integer | 0 - 300      | lbs/hr<br>kg/hr | Read | Units are defined in Units<br>(register 40204). Unit<br>includes decimal point as<br>integer value. Example:<br>17 = 1.7 (kg/hr or lbs/hr)<br>This variable does not clear<br>when the security loop is<br>open and the demand 0. The<br>last detected value remains<br>in the register.                                                                                                    |
| RunHrs      | Run hour<br>Counter                                                                                      | 30106 | Input<br>Register | Integer | 0 -<br>24000 | min             | Read | Steam production hours<br>since last reset. Max<br>possible 2000 hrs of<br>operation. Each integer is a<br>multiple of 5 minutes.<br>Example:<br>1 = 5 minutes<br>12 = 60 minutes (1 hr)                                                                                                    |
| Firmware    | Displays unit<br>firmware<br>version.                                                                    | 30113 | Input<br>Register | Integer | -            | -               | Read | Example: 352 = Version<br>3.52                                                                                                    |
| Status      | Displays<br>status of<br>various<br>components.                                                          | 30107 | Input<br>Register | Integer | 0 - 128      | -               | Read | Significant bits: 1 (Bit 0), 2<br>(Bit 1), 4 (Bit 2), 8 (Bit 3), 16<br>(Bit 4), 32 (Bit 5), 64 (Bit 6),<br>128 (Bit 7).<br>Bit 0 = Contactor<br>Bit 1 = Fill Valve<br>Bit 2 = Drain Valve<br>Bit 3 = Blower pack fan<br>Bit 4 = Collective fault (see<br>30108 for details)<br>Bit 5 = Humidifier Active<br>A "1" in the appropriate bit<br>location indicates that the<br>component is active. |
| MaxOutput   | Displays the<br>maximum<br>capacity of<br>humidifier.                                                    | 30111 | Input<br>Register | Integer | 0 - 30       | lbs/hr          | Read | The maximum amount of<br>steam per hour that the<br>humidifier can produce in<br>lbs/hr. This value is copied<br>from Model (40205).                                                                                                    |
| Modulation  | Displays the<br>value of<br>modulating<br>signal when a<br>local<br>modulating<br>humidistat is<br>used. | 30102 | Input<br>Register | Integer | 0-1023       | -               | Read | Values are displayed as<br>whole numbers with 2<br>decimals places. Example:<br>1023 = 10.23 volts<br>500 = 5.00 volts<br>A constant value of 1023<br>can indicate the jumper J10<br>is installed.                                                                                                    |
| FaultCode   | Indicates the<br>presence of a<br>fault and<br>which fault<br>has been<br>detected.                      | 30108 | Input<br>Register | Integer | 0-<br>32768  | -               | Read | 0 = (Amber LED 1 flash)<br>Excess current.<br>1 = (Amber LED 3 flash) High<br>water level, no current.<br>2 = (Amber LED 2 flash) No<br>current detected<br>3 = (Amber LED 4 flash) End<br>of cylinder life.                                                                                                    |

| CtrlStatus1 | Describes<br>controller<br>hardware<br>and jumper<br>statuses. | 30109 | Input<br>Register | Integer | 0-<br>32768 | - | Read | Uses significant bits 0<br>through 15 (1, 2, 4, 8, 16,<br>32, 64, 128, 256, 512,<br>1024, 2048, 4096, 8192,<br>16384, 32768 respectively).<br>Bit 1 - Electrodes passing<br>current (0 = 0n)<br>Bit 2 - FAULT Relay (0 = 0n)<br>Bit 3 - YELLOW LED<br>(1 = Illuminated)<br>Bit 4 - GREEN LED<br>(0 = Illuminated)<br>Bit 5 - FAN (1 = 0n)<br>Bit 8 - High Water Input<br>(0 = High Water) |
|-------------|----------------------------------------------------------------|-------|-------------------|---------|-------------|---|------|----------------------------------------------------------------------------------------------------|
| CtrlStatus2 | Hardware<br>status<br>Port D_E                                 | 30110 | Input<br>Register | Integer | 0-<br>32768 | - | Read | Bit 4 - MODBUS Control<br>Active<br>(0 = J26 installed)<br>Bit 9 - FILL (1 = Active)<br>Bit 10 - DRAIN (1 = Active)                                                                                                    |

# **Nortec NHRS Electric Steam Humidifiers**

After wiring connections have been completed, the humidifier needs to be setup to operate and communicate through the Modbus interface.

#### Modbus Address

The default Modbus address for a Nortec NHRS is 1. If multiple units were included on an order, the addresses of individual units may vary.

To view or change the unit number:

- **1** Press both the  $\uparrow$  and  $\downarrow$ keys simultaneously to access the menu.
- 2 When prompted for a password, enter 8808 using the arrow keys.
- 3 Scroll through the menu until and select the Modbus Address.
- 4 Enter a value between 1 and 127 inclusive as desired.
- 5 Press both the ↑ and ↓ keys simultaneously to return to the main menu.

This procedure is summarized below: ↑ and ↓ > 8808 > Modbus Address > 1 to 127

#### **Control Signal Setting**

By default the humidifier is configured operate on a hardwired control signal supplied through the unit terminal strip. This can be changed to allow the humidifier to function entirely through its Modbus interface.

To adjust this setting:

- 1 Establish Modbus communications and map points as indicated in the following table.
- 2 Write a value of 1 to address 40039. A value of 1 indicates control through Modbus, a value of 0 indicates controls hardwire to terminal strip.

The control type can also be modified:

- **1** Press both the  $\uparrow$  and  $\downarrow$ keys simultaneously to access the menu.
- 2 When prompted for a password, enter 8808 using the arrow keys.
- 3 Scroll through the menu until and select the Controller Func.
- 4 Select Off for a demand type control, or On for sensor (transducer) control.
- 5 Press both the  $\uparrow$  and  $\downarrow$ keys simultaneously to return to the main menu.

#### **Modbus Parameters**

The Nortec NHRS uses the following parameters for communication:

| Signaling Type        | EIA-485 |
|-----------------------|---------|
| Transmission Mode     | RTU     |
| Baud Rate             | 9600    |
| Data Bits             | 8       |
| Stop Bits             | 1       |
| Parity                | None    |
| Address / Unit Number | 1*      |

\*Default, may vary for multi-unit orders.

The following points may be mapped for control:

| Variable<br>Name | Description                                                           | Addr  | Туре                | Format  | Range      | Unit | R/W   | Details                                                                                                    |
|------------------|-----------------------------------------------------------------------|-------|---------------------|---------|------------|------|-------|----------------------------------------------------------------------------------------------------|
| CapLimit         | Set a manual<br>capacity restriction<br>for the humidifier            | 40006 | Holding<br>Register | Integer | 50-100     | %    | Write | Limits output to<br>percentage of total<br>capacity                                                                              |
| RHDem            | Write RH or<br>Demand signal<br>value to humidifier                   | 40038 | Holding<br>Register | Integer | 0-100      | %    | Write | Requires network<br>controls (NetSensor = 1)                                                                                     |
| Set              | Writes the desired<br>space setpoint<br>when using sensor<br>controls | 40024 | Holding<br>Register | Integer | 30-95      | %    | Write | Use only when sending<br>RH value to RHDem                                                                                       |
| NetSensor        | Switches between<br>hard wired or<br>network control<br>signal        | 40039 | Holding<br>Register | Integer | 0,1        | -    | Write | <ul> <li>1 = Use Modbus to write<br/>sensor or demand value</li> <li>0 = Hard wired sensor or<br/>wired demand signal</li> </ul> |
| RHDem            | Read RH or<br>Demand signal<br>value from<br>humidifier               | 40008 | Input<br>Register   | Integer | 0-100      | %    | Read  | Used with hardwired or<br>network control signal                                                                                 |
| Set              | Read space<br>setpoint (sensor<br>type controls only)                 | 40024 | Input<br>Register   | Integer | 30-95      | %    | Read  | Sensor controls only, not for demand type controls                                                                               |
| CapLimit         | Reads the manual<br>capacity restriction<br>for humidifier            | 40006 | Input<br>Register   | Integer | 50-100     | %    | Read  | Adjust using writeable<br>CapLimit variable                                                                                      |
| NetSensor        | Confirms humidifier control mode                                      | 40039 | Input<br>Register   | Integer | 0,1        | -    | Read  | 1 = Use Modbus to write<br>sensor or demand value<br>0 = Hard wired sensor or<br>wired demand signal                             |
|                  |                                                                       |       |                     |         |            | 1    |       |                                                                                                    |
| SysDemand        | Read system ouput<br>/ demand                                         | 40007 | Input<br>Register   | Integer | 0-100      | %    | Read  | Displays output as<br>percentage of capacity                                                                                     |
| HourOpt          | Read operation<br>hours of unit                                       | 40009 | Input<br>Register   | Integer | 0-infinity | hrs  | Read  | Displays cumulative<br>hours since startup                                                                                       |
| SmallHrs         | Read minor<br>maintenance hours<br>remaining                          | 40013 | Input<br>Register   | Integer | 0-6000     | hrs  | Read  | Displays hours until next minor maintenance                                                                                      |
| LargeHrs         | Read major<br>maintenance hours<br>remaining                          | 40015 | Input<br>Register   | Integer | 0-6000     | hrs  | Read  | Displays hours until next major maintenance                                                                                      |
| Status           | Read<br>humidification<br>status                                      | 40036 | Input<br>Register   | Integer | 0,1        | -    | Read  | 0 = Idle / Standby<br>1 = Active / Humidifying                                                                                   |
| Service          | Read service<br>warning status                                        | 40037 | Input<br>Register   | Integer | 0,1        | -    | Read  | 0 = No Service Warning<br>1 = Service Required                                                                                   |
| Fault            | Read fault status                                                     | 40035 | Input<br>Register   | Integer | 0,1        | -    | Read  | 0 = No Fault<br>1 = Fault Detected                                                                                               |
| InputType        | Read control signal mode                                              | 40025 | Input<br>Register   | Integer | 0,1        | -    | Read  | 0 = Demand Signal<br>1 = RH Sensor Signal<br>("Transducer Control")                                                              |
| Connection       | Read<br>communication<br>status                                       | 40015 | Input<br>Register   | Integer | 0,1        | -    | Read  | 0 = Communication Error<br>1 = Normal<br>Communications                                                                          |

# Troubleshooting

Table 10: General Troubleshooting

| Problem                                                                                                   | Resolutions                                                                                                    |
|----------------------------------------------------------------------------------------------------|----------------------------------------------------------------------------------------------------|
| Cannot see/change<br>set point over<br>Modbus.                                                            | Check control type. Demand type controls use internal algorithms to<br>generate a signal telling the humidifier to operate at a certain output<br>percentage. These controls <u>do not</u> report the detected humidity level<br>or set point to the humidifier. As a result the set point and space<br>humidity levels cannot be monitored through Modbus when using<br>demand controls.<br>Sensor ("transducer") type controls report a sensed humidity value to<br>the humidifier. The set point is configured at the humidifier and the |
|                                                                                                    | humidifier uses internal algorithms to determine the output<br>percentage. Since the humidifier knows both the set point and<br>humidity level, these values may be monitored over the Modbus<br>connection.                                                                                                    |
| Cannot establish communication.                                                                           | Check communication parameters. Condair humidifiers are capable<br>of Modbus RTU communication. Modbus TCP based systems require<br>a gateway to translate the information.                                                                                                    |
|                                                                                                    | Check Parity, baud rate, and stop bits. Modifying parity and stop bit parameters may be necessary for some Modbus networks.                                                                                                    |
| Cannot read data                                                                                          | Check addresses, some Modbus network controllers automatically<br>prepend the "40" for input registers and "30" for input registers.<br>Carefully ensure that addresses are mapped correctly. A single                                                                                                    |
| from point                                                                                                | <ul><li>incorrect address may cause loss of communication or faults for an entire chain of humidifiers.</li><li>Check data type, some Modbus network controllers default to integer or binary values depending on variable type.</li></ul>                                                                                                    |
| Only some registers report data.                                                                          | Check the baud rate being used on the Modbus network. Nortec NH-<br>EL, Nortec NHTC, Nortec GSTC, Nortec SETC, Nortec MHTC, and<br>Nortec NHRS units <u>only</u> support 9600 bps. Nortec MES-2 and Nortec<br>RH2 units can support 4800 bps, 9600 bps, or 19200 bps for<br>communications. Use of faster baud rates may cause data loss.<br>Check the polling rate being used. High polling rates can interrupt<br>responses from the previous poll of data causing incomplete data                                                        |
| Humidifier will not<br>respond to set<br>point/sensor<br>values/ demand<br>values written over<br>Modbus. | transfer. A recommended polling rate is once per minute.<br>Check that humidifier is configured for "Digital" or "Modbus" control.<br>Refer to the "Control Signal Settings" section for your humidifier<br>model.<br>If the setting is "Analog" the humidifier will look for a control signal on<br>the low voltage terminal strip only.                                                                                                    |
| Humidifier will not respond to hardwired controls.                                                        | Check that humidifier is configured for "Analog" control. Refer to the<br>"Control Signal Settings" section for your humidifier model. If the<br>setting is "Digital" or "Modbus" the humidifier will look for a control<br>value to be written over Modbus only.                                                                                                    |

|                                                                                       | Check wire type and run length. Wire type should be 18 – 24 AWG, shielded twisted pair wire with 120 ohm characteristic impedance. Chains should not exceed 2000 feet in length.                                                                                                |  |  |  |  |  |
|---------------------------------------------------------------------------------------|----------------------------------------------------------------------------------------------------|--|--|--|--|--|
|                                                                                       | Look for wire runs in close proximity to equipment generating significant electrical noise (such as VFD's, medical equipment, X-ray machinery, servers, etc).                                                                                                    |  |  |  |  |  |
| Intermittent<br>Communications                                                        | Check that wire shield is terminated at one end only. Terminations<br>at both ends cause shield to conduct electricity and can generate<br>noise.                                                                                                    |  |  |  |  |  |
|                                                                                       | Confirm correct polarity of conductors at each device. This problem can be the result of Net+ and Net- terminals being crossed.                                                                                                    |  |  |  |  |  |
|                                                                                       | Check Modbus addresses for conflicts with any device. Each<br>Modbus device on the network must have a unique address.<br>Devices (humidifiers or otherwise) cannot share Modbus addresses.                                                                                     |  |  |  |  |  |
|                                                                                       | Ensure that no more than 8 devices are connected to a single chain/bus. Humidifiers should be of the same type (gas, electric, etc) but do not to be the same size.                                                                                                    |  |  |  |  |  |
| Invalid data                                                                          | Check Modbus addresses for conflicts. Each Modbus device on the network must have a unique address. Devices (humidifiers or otherwise) cannot share Modbus addresses.                                                                                                    |  |  |  |  |  |
| More variables or<br>additional<br>information is<br>required from the<br>humidifier. | Contact Condair Technical Services for additional support.                                                                                                    |  |  |  |  |  |
|                                                                                       | This error is generated in cases where the humidifier is configured<br>for control over the Modbus network and a value is not written<br>without the timeout window. The timeout clock restarts each time a<br>value is written (even if the same value is written repeatedly). |  |  |  |  |  |
| NHTC / GSTC /<br>SETC<br>E-50 Error                                                   | The error is corrected by writing an appropriate value to the RHdem:<br>address:<br>Nortec NH-EL - 40005                                                                                                    |  |  |  |  |  |
| MHTC                                                                                  | Nortec NHTC - 40264                                                                                                    |  |  |  |  |  |
| E-35 Error                                                                            | Nortec GSTC – 40264<br>Nortec SETC – 40264                                                                                                    |  |  |  |  |  |
| "Modbus Timeout"                                                                      | Nortec MHTC – 40053                                                                                                    |  |  |  |  |  |
|                                                                                       | If it is desired to use hardwired controls instead of network controls,<br>the humidifier must be configured as such. Refer to the <i>Control</i><br><i>Signal Setting</i> section for your humidifier found earlier in this<br>manual.                                         |  |  |  |  |  |

# **Appendix A**

# Modbus – Field Retrofit for Nortec NHRS Models

#### Step A – Unpacking

The Field kit is used to provide a simple hardware interface between the humidifier and Modbus BMS RS485 connection. Because the Nortec NHRS Humidifier speaks a different language, a Translation card is provided with the hardware kit. First start by reviewing the contents of Modbus Field retrofit kit, you should have the following items:

- 1 Ribbon cable 10 pin to 20 pin
- 1 Translation Printed Circuit board (colour blue)
- 1 terminal strip (3 pole) with RJ 11 termination cable
- 4 Nylon Standoffs (white)
- 4 Nylon screws (white)

#### Step B – Hardware installation

- **1** Locate the main PCB board inside the humidifier.
- 2 Connect one end of the ribbon cable (10 pin end) to the Humidifier's COM port.

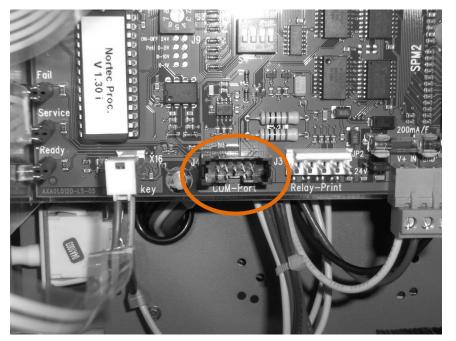

Figure 7: Humidifier COM port

**3** Route the ribbon cable through the punch out on the humidifiers front electrical panel

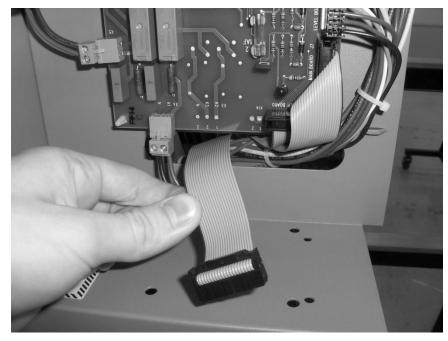

Figure 8: Routing of Ribbon Cable

4 Connect the ribbon cable 20 pin side to the Logic Card.

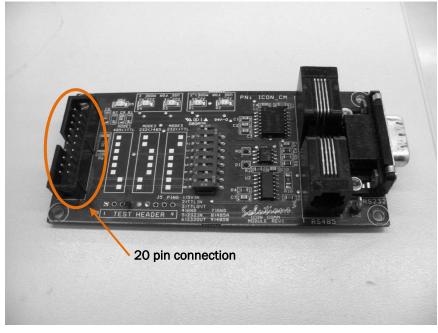

Figure 9: Pin connection for Ribbon cable

**5** Configured dipswitch settings according to MODE1 printed on card (485<>TTL).

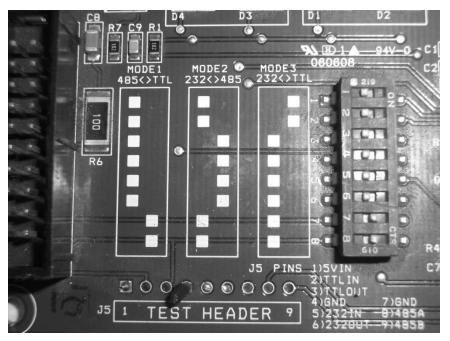

Figure 10: Dipswitch settings for Logic Card

6 Connect the RJ-11 cable to the corresponding jack on the logic card.

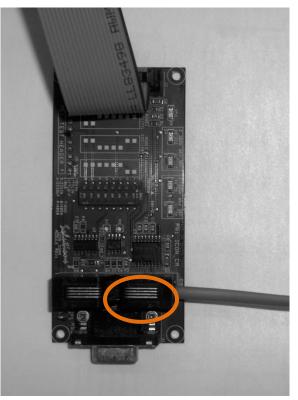

Figure 11: RJ-11 Jack Location on Logic Card

7 Mount logic card with nylon standoffs and screws to humidifier using the 4 pre-drilled holes

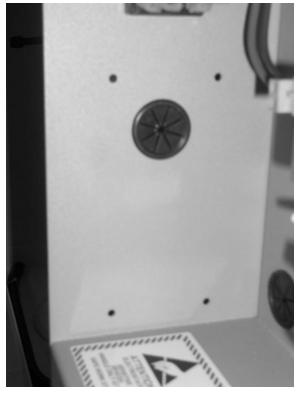

Figure 12: Pre drilled holes for Logic card

**1** Mount the Terminal strip (3 pole) below or above the existing Nortec NHRS low voltage terminal strip

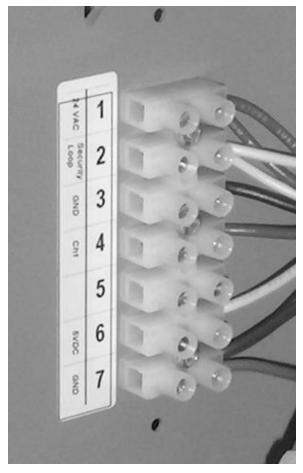

Figure 13: Low voltage terminal strip on Nortec NHRS Humidifier

# Warranty

Condair Inc. and/or Condair Ltd. (hereinafter collectively referred to as THE COMPANY), warrant for a period of two years after installation or 30 months from manufacturer's ship date, whichever date is earlier, that THE COMPANY's manufactured and assembled products, not otherwise expressly warranted (with the exception of the cylinder), are free from defects in material and workmanship. No warranty is made against corrosion, deterioration, or suitability of substituted materials used as a result of compliance with government regulations.

THE COMPANY's obligations and liabilities under this warranty are limited to furnishing replacement parts to the customer, F.O.B. THE COMPANY's factory, providing the defective part(s) is returned freight prepaid by the customer. Parts used for repairs are warranted for the balance of the term of the warranty on the original humidifier or 90 days, whichever is longer.

The warranties set forth herein are in lieu of all other warranties expressed or implied by law. No liability whatsoever shall be attached to THE COMPANY until said products have been paid for in full and then said liability shall be limited to the original purchase price for the product. Any further warranty must be in writing, signed by an officer of THE COMPANY.

THE COMPANY's limited warranty on accessories, not of the companies manufacture, such as controls, humidistats, pumps, etc. is limited to the warranty of the original equipment manufacturer from date of original shipment of humidifier.

THE COMPANY makes no warranty and assumes no liability unless the equipment is installed in strict accordance with a copy of the catalog and installation manual in effect at the date of purchase and by a contractor approved by THE COMPANY to install such equipment.

THE COMPANY makes no warranty and assumes no liability whatsoever for consequential damage or damage resulting directly from misapplication, incorrect sizing or lack of proper maintenance of the equipment.

THE COMPANY makes no warranty and assumes no liability whatsoever for damage resulting from freezing of the humidifier, supply lines, drain lines, or steam distribution systems.

THE COMPANY retains the right to change the design, specification and performance criteria of its products without notice or obligation.

www.condairparts.com

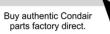

U.S.A. 1021 6th Street Racine, WI 53403

CANADA 2740 Fenton Road Ottawa, Ontario K1T 3T7

TEL: 1.866.667.8321 FAX: 613.822.7964

EMAIL: na.info@condair.com WEBSITE: www.condair.com

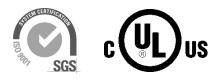

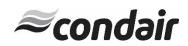